**Two of the strongest names in the music industry join forces**  Two of the strongest names in the music industry ioin forces

**EMU AND ENSONIQ MENSONIQ**<br> **EMU** of Scotts Valley, CA has announced teams have started sharing technologies and<br>
that as of July 6, 1998, they have officially concepts and the results of these creativ<br>
joined forces with EMU of Scotts Valley, CA has announced EMU of Scotts Valley, CA has announced<br>that as of July 6, 1998, they have officially joined forces with ENSONIQ Corp. of Mal-joined forces with ENSONIQ Corp. of Malvern, PA. The combined organizations will vern, PA. The combined organizations will now be doing business as EMU-ENSONIQ - a merger between two of the strongest names in the music business. EMU-ENSONIQ's approach will be to merge both EMU and ENSONIQ's unique capabilities EMU and ENSONIQ's unique capabilitiesinto one very competitive and powerful into one very competitive and powerful company. The ultimate objective is to offer now be doing business as EMU-ENSONIQ<br>— a merger between two of the strongest<br>names in the music business. EMU-ENSONIQ's approach will be to merge both EMU-ENSONIQ, will be a dynamic force in<br>EMU and ENSONIQ's unique capabilities the marketplace, leveraging the strengths<br>into one very competitive and powerful and experience which b ENSONIQ's approach will be to merge both EMU-ENSONIQ, v<br>
EMU and ENSONIQ's unique capabilities the marketplace,<br>
into one very competitive and powerful and experience wilcompany. The ultimate objective is to offer quired i The amerger between two of the strongest<br>
amerger between two of the strongest<br>
names in the music business. EMU-<br>
ENSONIQ's approach will be to merge both<br>
EMU and ENSONIQ's unique capabilities<br>
into one very competitive

products that leverage the unique perspectives of both EMU and EN-EMU and ENstreamline opera-streamline opera-EMU and EN-<br>SONIO and to **MUSIC AND AUDIO SYS** 

**F** 

tions into a single, highly effective, creative, tions into a single, highly effective, creative,<br>responsive, and competitive business unit.

Dave Bristow, Vice-President of Marketing Dave Bristow, Vice-President of Marketing for EMU-ENSONIQ, states, "By combining for EMU-ENSONIQ, states, "By combining forces the new company will enjoy a larger collective customer base and a broader forces the new company will enjoy a larger<br>collective customer base and a broader<br>product range." He continues, "This means that we can now apply the best of our joint that we can now apply the best of our joint technologies over more products. And with technologies over more products. And with<br>our new sales and marketing efforts we can ensure that all customers, new and old, EMU<br>and ENSONIQ, can benefit." and ENSONIQ, can benefit." gine the unique the unique of the unique the unique of both<br>
EMU and to<br>
EMU and to<br>
EMU and to EMU and EMU and EMU and EMU and EMU<br>
EXERCITED and the USIC A II D at UP 10 \$ Y \$ T E M 3 1972,<br>
EMU and multimedia markets.<br>

EMU-ENSONIQ looks forward to building on the strong, successful relationships that both EMU and ENSONIQ enjoy with their existing customers. Because of this, EMU-ENSONIQ will continue to offer audio and music products, with different features and prices, under separate brand tures and prices, under separate brandnames. In addition, EMU-ENSONIQ's En-names. In addition, EMU-ENSONIQ's Engineering, Production, Sales, and Marketing EMU-ENSONIQ looks forward to building<br>on the strong, successful relationships that<br>both EMU and ENSONIQ enjoy with their<br>existing customers. Because of this,<br>EMU-ENSONIQ will continue to offer<br>audio and music products, wit

teams have started sharing technologies and teams have started sharing technologies and concepts and the results of these creative concepts and the results of these creative collaborations will start to appear in the collaborations will start to appear in the marketplace early next year.

-

Carl Bader, Vice-President of ENSONIQ Musical Products, says, "Our new Company, EMU-ENSONIQ, will be a dynamic force in the marketplace, leveraging the strengths and experience which both firms have ac-and experience which both firms have acmarketplace early next year.<br>Carl Bader, Vice-President of ENSONIQ<br>Musical Products, says, "Our new Company,<br>EMU-ENSONIQ, will be a dynamic force in<br>the marketplace, leveraging the strengths

electronic music<br>field."

SONIQ and to **MUSIC AND AUDIO SYSTEMS** 1972, EMU is the leading developer of leading developer of EMU — Founded in

innovative digital-audio products based on innovative digital-audio products based on digital sampling technology for the music digital sampling technology for the music and multimedia markets. EMU audio and multimedia markets. EMU audio products are used by professional musicians, products are used by professional musicians,<br>sound designers, and audio engineers worldwide. The company is based in Scotts worldwide. The company is based in Scotts Valley, California and employs around 200 Valley, California and employs around 200 people.

people.<br>**ENSONIQ** — Founded in 1982, ENSONIQ Corporation is a leading producer of audio Corporation is a leading producer of audio and sound technology products. Well known and sound technology products. Well known in the professional music industry for its production of keyboards, synthesizers, ef-in the professional music industry for itsproduction of keyboards, synthesizers, effects processors, and digital recording fects processors, and digital recording systems, ENSONIQ's custom IC design systems, ENSONIQ's custom IC design expertise has made the company a technol-expertise has made the company a technology and manufacturing leader in sound solu-ogy and manufacturing leader in sound solutions for OEMs. ENSONIQ is located in tions for OEMs. ENSONIQ is located in Malvern, PA, and employs about 200 people.

Both EMU and ENSONIQ are wholly owned

**In This Issue** ... r. .-\_. .

#### **Articles:**  Articles:

E-mu and Ensoniq Merge E-mu and Ensoniq Merge *EMU- ENSONIQ* ................................ cover External Sequencers and Ensoniq Keyboards *Eric Montgomery .......................................* 3 EMU- ENSONIQ .............................. .. coverExternal Sequencers and Ensoniq KeyboardsEric Montgomery ..................................... .. <sup>3</sup>DP/4: A Via Musictone *Tom Tracy ................................................. 4*  Tom Tracy ................................................. 4 <sup>l</sup> Hacker G\*L \*I\*T\*Z Interview with Bill Champlin - Part II *John R. Bolles* ............................................ 5 Hacker G\*L\*I\*T\*ZInterview with Bill Charnplin -Part IIJohn R. Bolles ............................................ <sup>5</sup> **Mally and the control of the control of the state of ENSONIQ are whole the control of the control of the control of the control of the control of the control of the control of the control of the control of the CNSONIQ ar** 

#### **Reviews:**  Reviews:

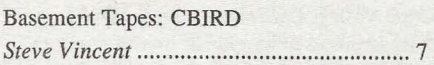

#### **Regular Stuff:**

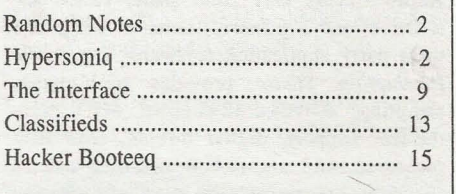

subsidiaries of Creative Technology, Ltd. subsidiaries of Creative Technology, Ltd.

 $EMU^{\omega}$ , ENSONIQ<sup>®</sup>, the EMU-ENSONIQ *logo. and Audio PC@are trademarks owned*  logo, and Audio PC'<sup>®</sup> are trademarks owned<br>or licensed by EMU-ENSONIQ, registered *in the United States as indicated by* @ *and in*  in the United States as indicated by ('3) and in*numerous other countries worldwide. All*  numerous other countries worldwide. All other trademarks are property of their<br>respective holders. *respective holders.* 

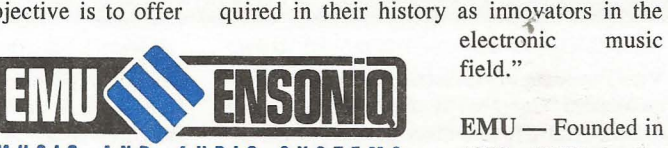

Hacker

**The Independent Newsletter for Ensoniq Users** 

**•** 

# **Front Panel**

# **RND (**  $\cdot \mathbb{I}$  )

#### **Interesting Times - Part II**  Interesting Times — Port ll

As you might imagine, 1998 has been a As you might imagine, 1998 has been a "holding-our-breath" kinda year here at the "holding-our-breath" kinda year here at the *Hacker.* After Creative Technology's ac-Hacker. After Creative Technology's acquisition of Ensoniq *(TH,* January, 1998), quisition of Ensoniq (TH, January, 1998),we've been wondering how all this was going to unfold. Well, some of the eggs have going to unfold. Well, some of the eggs have started to hatch — and it turns out they're Emus! (See cover story.) The integration of Emus! (See cover story.) The integration of these two companies should be good news these two companies should be good news for both of their worlds. for both of their worlds.

Ever since'Mirage users started sharing these Ever since'Mirage users started sharing thesepages with ESQ users, you folks out there in pages with ESQ users, you folks out there in Hackerland have been pretty understanding about the Hacker's need to change with the times — or disappear. Well, we're going to have to ask you to expand on that a little bit have to ask you to expand on that a little bit<br>'cause we're planning on starting to cover the Emu line of instruments over the next the Emu line of instruments over the nextfew issues. (And we're rarely ever in a posi-few issues. (And we're rarely ever in a posi-

tion of not printing articles on certain instru-tion of not printing articles on certain instruments in favor of other instruments anyway ments in favor of other instruments anyway — we're just about always out there scratching for material. The mix you see is a direct ing for material. The mix you see is a directreflection of what people choose to write about.) This really should breathe some about.) This really should breathe somemuch-needed new life into the *Hacker.* The last couple years has seen this operation go much-needed new life into the *Hacker*. The<br>last couple years has seen this operation go<br>from a shoestring to a half-shoestring and we really see this as a very good shot at revers-really see this as a very good shot at reversing this trend and building things back up to the old glory days. the old glory days. tion of not printing articles on certain instru—— but the popular media has managed to measure in favor of other instruments anyway turn this into a slur instead of the point of the point of the mix you see is a direct of

We've included a couple recent Emu New We've included a couple recent Emu New<br>Product Releases in our Hypersoniq section so you can get a feel for what's going on so you can get a feel for what's going on with our new cousins. with our new cousins.

And, yes, this is probably going to lead to a And, yes, this is probably going to lead to a name change. We've got some ideas in mind name change. We've got some ideas in mindbut we're open to suggestions — but they better come fast. We do want to keep the better come fast. We do want to keep the*"Transoniq"* part of our name since that's "Transoniq" part of our name since that's<br>the name that we're doing business under and it's the name of our web site. We're still and it's the name of our web site. We're stillpretty attached to the *"Hacker"* portion too

- but the popular media has managed to tum this into a slur instead of the point of honor it once was. (And we're getting tired honor it once was. (And we're getting tired of getting e-mail asking about cracking the phone system...) Whatever we end up with, we'll always answer to the *Hacker* name we'll always answer to the Hacker name from those who know our history. (That's you guys.)

**,.** 

And things have been awfully quiet from the East Coast Gang the last few months  $-$  we from those who know our history. (That's you guys.)<br>And things have been awfully quiet from the<br>East Coast Gang the last few months — we<br>suspect things are going to start jumping there pretty soon too. So stay tuned for Part there pretty soon too. So stay tuned for Part III... III...

\* \* \*

\* it \*

Usually about this time we start our annual Usually about this time we start our annualwhining about how the whole world grinds whining about how the whole world grinds to a halt in the middle of summer and we to a halt in the middle of summer and we start making empty threats about cutting page count or special summer combo issues start making empty threats about cutting<br>page count or special summer combo issues<br>and the like. Well, more good news — this time around we're letting this lull manifest time around we're letting this lull manifest itself in larger (readable!) print in the Inter-itself in larger (readable!) print in the Interface. Enjoy! And happy summer. face. Enjoy! And happy summer.

#### EMU ships Audio Production Studio

**EMU ships Audio Production Studio**<br>Digital sampling, wavetable synthesis, and sound design hardware for Windows® sound design hardware for Windows®

Scotts Valley, California, July 1, 1998. Scotts Valley, California, July 1, 1998. EMU is proud to announce that this month it EMU is proud to announce that this month itwill ship the *Audio Production Studio* - a sampling/audio system consisting of a Windows 95® PCI card (the E-Card), a unique dows 95® PCI card (the E-Card), a unique Audio Access Bay front panel called the Audio Access Bay front panel called the E-Drive, and a powerful suite of EMU and E-Drive, and a powerful suite of EMU and third party application software. The *Audio*  third party application software. The Audio *Production Studio* provides high-quality Production Studio provides high-qualitysampling, 64-voice/32-channel MIDI synthesizer support, digital mixing, hard disk thesizer support, digital mixing, hard disk recording, and unmatched real-time effects for audio processing. The Audio Production *Studio* also supports the *SoundFont®* file format, the most popular form of downloadable mat, the most popular form of downloadable sounds in the world. Designed for musicians, sounds in the world. Designed for musicians, sound designers, and multimedia content developers, the *Audio Production Studio* al-developers, the Audio Production Studio allows the user to deliver legendary EMU lows the user to deliver legendary EMU sound direct from their desktop. The *Audio*  sound direct from their desktop. The Audio *Production Studio* will begin shipping on Production Studio will begin shipping on July 31st at a suggested retail price of \$699. recording, and unmatched real-time effects<br>for audio processing. The Audio Production<br>Studio also supports the SoundFont<sup>@</sup> file for-

"The *Audio Production Studio* is reflective of our commitment to the development of new technology for high-quality and affordable PC audio," says Bill Snow, EMU's dable PC audio," says Bill Snow, EMU's July 31st at a suggested retail price of \$699.<br>"The Audio Production Studio is reflective<br>of our commitment to the development of<br>new technology for high-quality and afforVice-President of Business Development. He Vice-President of Business Development. He continues, "Our goal is to provide our customers with a world-class product while at tomers with a world-class product while atthe same time furthering the success of com-the same time furthering the success of computer produced audio for music and multi-puter produced audio for music and multimedia projects." media projects."

Features: The *Audio Production Studio*  Features: The Audio Production Studio consists of a main PCI card with S/PDIF and consists of a main PCI card with S/PDIF and balanced analog I/O, the E-Drive which brings additional S/PDIF, selectable mic/line inputs, and a headphone output to the front of the computer for easy access. Also included is a powerful software suite which cluded is a powerful software suite which was developed by EMU and third-party ven-was developed by EMU and third-party vendors for playback, recording, and sound design. In addition, it features 64 hardware voices supporting *SoundFont* sounds (wavetable samples/synthesis) and/or streaming audio, as well as a unique patchable effects architecture with multiple effects from the EMU library. brings additional S/PDIF, selectable mic/line<br>inputs, and a headphone output to the front<br>of the computer for easy access. Also indors for playback, recording, and sound<br>design. In addition, it features 64 hardware<br>voices supporting SoundFont sounds (wavetable samples/synthesis) and/or streaming<br>audio, as well as a unique patchable effects<br>architecture with multiple effects from the<br>EMU library.

#### EMU ships EMU8710 PS EMU ships EMU8710 PS

Portable studio for Windows 95 laptop com-Portable studio for Windows 95 laptop computers

Scotts Valley, California, July 1, 1998. puters<br>Scotts Valley, California, July 1, 1998.<br>EMU is pleased to announce that this month it will ship the *EMU8710 PS*, EMU's second generation PCMCIA card for Windows 95 generation PCMCIA card for Windows 95

### **HVPERSONIQ New Product Announcements**

laptop computers. EMU8710 *PS* differs from EMU's first generation PCMCIA card in three key areas: an added microphone input, three key areas: an added microphone input,an increase in SoundFont RAM from .5MB an increase in SoundFont RAM from .5MBto 2MB, and an increase in wavetable ROM to 2MB, and an increase in wavetable ROM from 2MB to 4MB. EMU8710 *PS* consists of from 2MB to 4MB. EMU87I0 PS consists of an Audio PC Card (PCMCIA Type II), a an Audio PC Card (PCMCIA Type II), a MABOX cable (MIDI/Audio Breakout Box)<br>— which allows access to all the features of which allows access to all the features of the EMU8710 *PS,* and a powerful suite of the EMU8710 PS, and a powerful suite of EMU® and third-party application software. EMU® and third-party application software. EMU8710 *PS* provides streaming audio, EMU8710 PS provides streaming audio,<br>high-quality wavetable synthesis, and *Creative Labs SoundFont@* compatibility to tive Labs SoundFont@ compatibility tomusicians and audio producers worldwide. musicians and audio producers worldwide. EMU8710 *PS* is currently available direct EMU8710 PS is currently available direct from EMU for \$395 (www.emu.com). from EMU for \$395 (www.emu.com). iness Development. He laptop computers. *EMU8710* PS differs from<br>is to provide our cus-<br>less product while at three key areas: an added microphone input,<br>elses product while at three key areas: an added microphone input,

Portable audio solution  $-$  EMU8710 is for musicians and audio producers who need a musicians and audio producers who need aportable solution for high-quality audio and portable solution for high-quality audio and MIDI production. "EMU871O *PS* represents MIDI production. "EMU8710 PS represents<br>the latest accomplishment in EMU's line of computer products," says Alan Grattan, computer products," says Alan Grattan, EMU8710 Product Manager. He continues, EMU871O Product Manager. He continues, "EMU's strength and experience in digital-"EMU's strength and experience in digitalaudio technology has enabled us to create a audio technology has enabled us to create a portable, inexpensive, audio solution with a portable, inexpensive, audio solution with a huge array of professional features. huge array of professional features.<br>EMU8710 PS is truly a portable studio for your laptop." your laptop."

# **External Sequencers**  External Sequencers and Ensoniq Keyboards

Trying to be the "tech guru" to some friends, Trying to be the "tech guru" to some friends, I seem to run into the same question each I seem to run into the same question each time they get a new piece of gear. "How can I time they get a new piece of gear. "How can I make it work with my computer based se-make it work with my computer based sequencer?" Well, here it is. Years of ex-quencer?" Well, here it is. Years of experience (and tears wondering why I can't get perience (and tears wondering why I can't get it to work) right here for you in the *Hacker.* 

it to work) right here for you in the *Hacker.*<br>In most cases people want to set their keyboard up to be a "controller" and "multi-board up to be a "controller" and "multitimbral sound module" to their external timbral sound module" to their external sequencers. Once the settings we are going to sequencers. Once the settings we are going to discuss are complete, you can send from your computer software (or external hardware se-discuss are complete, you can send from yourcomputer software (or external hardware sequencer a la the ASR-X or Akai MPC series quencer a la the ASR-X or Akai MPC series<br>etc) MIDI bank (controller 32) and program changes to get to all of the sounds in the unit. changes to get to all of the sounds in the unit. You can also send pan (controller #10) and You can also send pan (controller #10) andvolume (controller #7) messages to adjust the volume (controller #7) messages to adjust the mix of your sequence. Refer to the owner's mix of your sequence. Refer to the owner's<br>manual and/or the manufacturer of the software for details on how to accomplish this. ware for details on how to accomplish this.

Different companies call them different Different companies call them different<br>names, but I will stick with the *Cakewalk* name for now - Instrument Definition List. This list contains the names of all of the This list contains the names of all of the sounds in the unit. Those names are needed sounds in the unit. Those names are needed to be able to put the correct bank and pro-to be able to put the correct bank and program changes with them to get to the right gram changes with them to get to the rightsound. Ensoniq does not provide these lists in sound. Ensoniq does not provide these lists in the format of your computer-based sequen-the format of your computer-based sequencer. It is the responsibility of the software cer. It is the responsibility of the software manufacturer. Ensoniq does have some of the manufacturer. Ensoniq does have some of the instrument/program change lists posted on instrument/program change lists posted on their website at www.ensoniq.com. Let's do their website at www.ensoniq.com. Let's do the ZR/MR family first and work backwards the ZR/MR family first and work backwardsto other products. to other products.

#### **ZR/MR Family**  ZR/MR Fdmily

l

To set the ZR/MR up is as simple as pressing To set the ZR/MR up is as simple as pressing the Select button in the SoundFinder section, the Select button in the SoundFinder section, then turning the Parameter knob to get to the then turning the Parameter knob to get to the MIDI OUT instrument. You are done. This MIDI OUT instrument. You are done. This simple setting throws the ZR/MR into multi mode and turns keyboard local control off. mode and turns keyboard local control off.

#### **A5R-X**  ASR-X

The X is always in multi mode. There are The X is always in multi mode. There are only a few necessary settings. Press System, only a few necessary settings. Press System, then go to Edit MIDI Settings and set Pads then go to Edit MIDI Settings and set Pads Play Local to the OFF setting. Go to Track Play Local to the OFF setting. Go to TrackEdit and set Track MIDI Out = to Enable on Edit and set Track MIDI Out = to Enable oneach track. I would also suggest saving that

#### *Eric Montgomery*

sequence to a disk or hard drive as a template setup for future use. You see, effortless! setup for future use. You see, effortless!

#### **T5-10/12**  TS-I0/I2

The first step is to go to MIDI Control and be The first step is to go to MIDI Control and besure that Mode = Multi. The next step is to create a sequence location. Maybe name it create <sup>a</sup> sequence location. Maybe name it"computer" so that you can save it to disk "computer" so that you can save it to disk and load it later as a setup template. If you and load it later as <sup>a</sup> setup template. If you press the Track MIDI button you will see press the Track MIDI button you will see "ST AT" short for status on the upper left of "STAT" short for status on the upper left of your screen (if it is not displayed on your your screen (if it is not displayed on your screen, continue pressing the track MIDI but-screen, continue pressing the track MIDI button until it is on your screen). Set the MIDI ton until it is on your screen). Set the MIDI<br>status of tracks 2 through 12 to SEND/ RECV. Track l's status should be set to RECV. Track l's status should be set to LOCAL OFF. Select track I and you are set. LOCAL OFF. Select track l and you are set.

#### **A5R-10/88/EP5/16+**  ASR-IO/88/EPS/16+

First, press the Edit button. Second, press the First, press the Edit button. Second, press the<br>System/MIDI button. Use the left or right arrow buttons to get to the page that displays arrow buttons to get to the page that displays"MIDI IN MODE  $=$ " and set OMNI to MULTI. If you want this setting to always MULTI. If you want this setting to alwaysstay this way, save it to disk or your hard drive. Press the Command button and then drive. Press the Command button and thenSystem/MIDI. Go to "SAVE GLOBAL PA-System/MIDI. Go to "SAVE GLOBAL PA-RAMETERS" and press Enter. By the way, it RAMETERS" and press Enter. By the way, itmust be saved to the disk or hard drive that must be saved to the disk or hard drive that has the operating system on it. Remember, has the operating system on it. Remember, you have to load an instrument into the ASR you have to load an instrument into the ASR to be able to edit its MIDI status. to be able to edit its MIDI status.

#### **SQ Family**  SQ Family

Press the Edit button above the Select Sounds Press the Edit button above the Select Sounds<br>button. Press the top row #9 button. Use your arrow buttons to go to MIDI Mode = and set arrow buttons to go to MIDI Mode = and set<br>it to MULTI. Now we have to do the same thing as with the KS/KT family and create a thing as with the KS/KT family and create a sequence/preset location. Press the Select Se-sequence/preset location. Press the Select Sequences/Preset button. Now use the top and quences/Preset button. Now use the top andbottom row 0-9 buttons to choose a blank bottom row 0-9 buttons to choose a blank location between 00 to 69. If it is empty it location between 00 to 69. If it is empty it will display "EMPTY SEQ/PSET\*" on your will display "EMPTY SEQ/PSET\*" on your screen. Press Enter 4 times. You will then see screen. Press Enter 4 times. You will then see New Name =. Change the name to Computer New Name =. Change the name to Computer so you can keep track of this setup. At this so you can keep track of this setup. At this point we need to set the track MIDI status of point we need to set the track MIDI status of each track to BOTH. To do this, press the Edit/Copy Sound button. Press the Track/ Param (top row #6) button. If you use your Edit/Copy Sound button. Press the Track/Param (top row #6) button. If you use your left and right arrow buttons, you can go to left and right arrow buttons, you can go to Status =, then set the track status to Both. It Fried to the the track of equal of the words of the summa in the summing term of the summing term of the summing term of the summing term of the summing part also proportion of the summing part also the summing the summin

is important to make this setting for tracks 2-8. Track 1's status should be set to MIDI.<br>Stay on track 1. Stay on track 1.

### **KS/KT Family**  KS/KT Fdmily

Press the System/MIDI button and use your Press the System/MIDI button and use yourarrow buttons to get to Mode = and set it for arrow buttons to get to Mode = and set it for Multi. Just like in the SQ family, create a se-Multi. Just like in the SQ family, create a sequence location and name it "computer" to quence location and name it "computer" tokeep track of this setup. Set the MIDI status keep track of this setup. Set the MIDI statusof each track the same as with the SQ family. of each track the same as with the SQ family. To get to MIDI status, press the Edit Track To get to MIDI status, press the Edit Trackbutton. Now press the bottom row number 5 button. Use your arrow buttons to move button. Now press the bottom row number 5button. Use your arrow buttons to move around on the screen. around on the screen.

#### **VFX/SO and SO-l**  VFX/SD and SD-T

First we have to go to MIDI Control and be First we have to go to MIDI Control and be sure that "Mode =" Multi. Next, create a sequence location. Name it "computer" so that quence location. Name it "computer" so that<br>you can keep track of the setup. It would be good to save it to disk so it can later be used good to save it to disk so it can later be used as a setup template. If you press the MIDI as <sup>a</sup> setup template. If you press the MIDIbutton that is located just above the Track 1-6 button that is located just above the Track 1-6 button, (if it is not displayed on your screen, button, (if it is not displayed on your screen, continue pressing the MIDI button until it is continue pressing the MIDI button until it ison your screen) you will see "STAT," short on your screen) you will see "STAT," shortfor status, in the upper left of your screen. Set for status, in the upper left of your screen. Set the MIDI status of tracks 2 through 12 to the MIDI status of tracks 2 through 12 to Both. Track I's status should be set to MIDI. Both. Track 1's status should be set to MIDI.<br>Select track 1 and you are ready to work. **EVALUAT S**<br> **EXERCTS** 2.8 mportant to make this setting for tracks a set of MD.<br> **Stay on track 1's status should be set to MD.**<br> **Stay on track 1's status should be set to MD.**<br> **Stay on track 1.**<br> **EXERCT Family From t** 

#### **ESQ-1/SQ-80**  ESQ- l /SQ-80

Press the MIDI button. Go to "Mode =" and Press the MIDI button. Go to "Mode =" andchange it to Multi. To create a sequence change it to Multi. To create a sequence (page 124 of the manual) you have to press (page 124 of the manual) you have to pressthe Create/Erase button. Press "New Seq." and answer "yes" to all of the questions. Now the Create/Erase button. Press "New Seq."<br>and answer "yes" to all of the questions. Now<br>you have a blank sequence location. Go to the Mix/MIDI page and set the MIDI status the Mix/MIDI page and set the MIDI status of tracks 2-8 to Both. This is explained in of tracks 2-8 to Both. This is explained in<br>more detail on pages 105-115 of the ESQ manual. Set the status of track 1 to MIDI. manual. Set the status of track <sup>1</sup> to MIDI.

I mentioned earlier that it would be a good I mentioned earlier that it would be <sup>a</sup> goodidea to store these setups to floppy. Obvious-idea to store these setups to floppy. Obvious-

# **Call For Writers!**  Call For Writers!

In spite of their current god-like status, writers for the *Hacker* were once mere writers for the Hacker were once mere mortals - just like you! If you're noodling around with Ensoniq gear, you too can join their elite ranks. We're always looking for new writers, and yes, there is actual payment involved. If you're toying with an idea involved. If you're toying with an idea for an article, how about giving for an article, how about givingEditrix Jane a call at 1-503-227-6848 Editrix Jane a call at 1-503-227-6848 and listening to her soothing words of and listening to her soothing words of encouragement? encouragement?mortals -- just like you! If you'renoodling around with Ensoniq gear,<br>noodling around with Ensoniq gear,<br>you too can ' join their elite ranks.<br>We're always looking for new writers, Iy some of the fore-mentioned products do ly some of the fore-mentioned products do<br>not have disk drives (SQ family, ESQ-1, VFX, KS-32, KT-76/88 do not have disk VFX, KS-32, KT-76/88 do not have diskdrives). They use two other means of storage, drives). They use two other means of storage, RAM cards/cartridges or Sysex. RAM cards RAM cards/cartridges or Sysex. RAM cards and cartridges are becoming more and more and cartridges are becoming more and more scarce because of the age of this technology. scarce because of the age of this technology. They can still be purchased through Syntaur, They can still be purchased through Syntaur, 500 West Prairie Ave., Eagle Lake, TX 500 West Prairie Ave., Eagle Lake, TX 77434. Phone: 409-234-2700, 800-334-1288. Net: http//www.fatsnake.com/syntaur. 77434. Phone: 409-234-2700, 800-334-1288.Net: http//www.fatsnake.com/syntaur. ly some of the fore-mentioned products do<br>
It may be better to use Sysex for storage if<br>
not have disk drives (SQ family, ESQ-1,<br>
vou have to save a lot of files or very large<br>
drives). They use two other means of storage,

The advantage of using RAM cards is that the The advantage of using RAM cards is that the transfer is very fast and they allow you to ac-transfer is very fast and they allow you to access an additional bank of sounds.

It may be better to use Sysex for storage if you have to save a lot of files or very large files. There are products on the market such files. There are products on the market such as the Yamaha MDF-2 which will allow you as the Yamaha MDF-2 which will allow you to send and receive data via Sysex and save to send and receive data via Sysex and save the data to a standard floppy disk. You can the data to a standard floppy disk. You can also do a Sysex dump to a computer, also do a Sysex dump to a computer,<br>provided you have a MIDI interface and software installed on the computer.

ware installed on the computer.<br>As you already know this, consider it a reminder. Sysex is short for System Ex-reminder. Sysex is short for System Exclusive. Before anyone asks, no, you cannot clusive. Before anyone asks, no, you cannot transfer Sysex info to or from two different transfer Sysex info to or from two different model units, like from the SQ-80 to a SQ-l. model units, like from the SQ-80 to a SQ-1. It does not work that way. The data is "ex-It does not work that way. The data is "exclusive" to that particular product. Keep in clusive" to that particular product. Keep in mind though that it will work between two of mind though that it will work between two ofthe same product (ESQ-I to another ESQ). the same product (ESQ-1 to another ESQ).

7

I hope this will help when you are trying to I hope this will help when you are trying to<br>use your keyboard with an external sequencer. In each case you can see that this is a cer. In each case you can see that this is a simple procedure and does not require you to simple procedure and does not require you to have a degree in phisiomiscaboobalation.

*Bio: Eric Montgomery's work has appeared*  Bio: Eric Montgomery's work has appeared *in Ensoniq products and videos and in*  in Ensoniq products and videos and in projects from Integrity Music and Salt<br>Records. *Records.* 

# A Via Musictone

#### This DP/4 preset, for the perspiring guitarist, This DP/4 preset, for the perspiring guitarist,pays tribute to Eric Johnson. That is not to pays tribute to Eric Johnson. That is not to say that Eric uses this DP/4 preset. To the best of my knowledge, Eric does not use or best of my knowledge, Eric does not use or endorse any Ensoniq products. This was created as a way to recreate his "sound." Thanks, Eric, for the inspiration. endorse any Ensoniq products. This was<br>created as a way to recreate his "sound."<br>Thanks, Eric, for the inspiration.

#### **History**  History

One of the benefits of being an Ensoniq One of the benefits of being an Ensoniq employee (specifically the in-house technical employee (specifically the in-house technical writer) is that you often get to try new writer) is that you often get to try new products before anybody else does. That was products before anybody else does. That wasthe case with the DP/4. As it was being the case with the DP/4. As it was being developed, many people in-house (as well as developed, many people in-house (as well as "the chosen few" out of house) were involved in the testing, troubleshooting and volved in the testing, troubleshooting and critiquing of the DP/4. Not only did I get to critiquing of the DP/4. Not only did I get to write about how this great processor works, write about how this great processor works, but I got to make suggestions (some that but I got to make suggestions (some that were implemented) in regard to the architecture, the ease of use, *and* I got to create ture, the ease of use, and I got to create many presets that were actually released in the final product! Obviously, since it was a the final product! Obviously, since it was a complete departure from any other Ensoniq complete departure from any other Ensoniqproduct, there was no other Ensoniq product product, there was no other Ensoniq product to base this one on, and there were little to to base this one on, and there were little to no presets in the alpha units (most locations said \*BLANK\*).

said \*BLANK\*).<br>As you can imagine, knowing that the DP/4 needed 400 killer presets before it could be needed 400 killer presets before it could bereleased, everybody involved worked diligently to create what they thought were the "ultimate" DP/4 presets. In order to create guitar-based presets for this new ef-create guitar-based presets for this new effects processor, I decided to first build a fects processor, I decided to first build a"generic" guitar for beta testing, and writing "generic" guitar for beta testing, and writing released, everybody involved worked<br>diligently to create what they thought were<br>the "ultimate" DP/4 presets. In order to

presets. The in-house "code" for the DP/4 presets. The in-house "code" for the DP/4<br>was "Quaker." Every new product needed a code-name in case there were "spies" just code-name in case there were "spies" just waiting to steal information (which is always waiting to steal information (which is always a possibility in this industry). Therefore, the a possibility in this industry). Therefore, the guitar was affectionately called the "Quaker-guitar was affectionately called the "Quakercaster," and at one time, it was for sale ex-caster," and at one time, it was for sale ex-

*Tom Tracy*  Tom Tracy

clusively through the pages of the *Transoniq*  clusively through the pages of the Transoniq Hacker — but alas, nobody wanted it, so I still own it. Many presets that still existing in the DP/4 (and DP/4+) were designed using the DP/4 (and DP/4+) were designed usingthis very guitar. this very guitar.

Because everyone involved in the DP/4 beta Because everyone involved in the DP/4 betaprogram loved this product and worked hard program loved this product and worked hard to present it in its best light, Ensoniq's to present it in its best light, Ensoniq's Sound Development was SWAMPED with Sound Development was SWAMPED with<br>presets — many of which were never used (there were just too many). This 4-unit preset (there were just too many). This 4-unit presetfalls into that category. Fortunately, I found falls into that category. Fortunately, I found that I had archived it via Sys-Ex to a TS-IO floppy and was glad I saved it. Here it is, for the first time in public  $-$  a bit of Ensoniq history. that I had archived it via Sys-Ex to a TS-10<br>floppy and was glad I saved it. Here it is, for<br>the first time in public — a bit of Ensoniq<br>history.

#### **The Tone Thing**  The Tone Thing

As a guitarist striving to improve my chops, I borrowed an Eric Johnson instructional As <sup>a</sup> guitarist striving to improve my chops,I borrowed an Eric Johnson instructional video from a fellow employee. Eric had (has) video from a fellow employee. Eric had (has) a unique tone that I thought would be a chal-a unique tone that I thought would be a challenge to try and capture as a preset on the lenge to try and capture as a preset on the DP/4. When he played his Strat delicately, DP/4. When he played his Strat delicately, his sound was sweetly chorused; as he dug his sound was sweetly chorused; as he dug in, it was harder, with more guts and sustain. in, it was harder, with more guts and sustain.<br>I think I came mighty close to capturing this sound (I'm still working on the technique, though). though).

#### **Making the Preset**

Avoiding all the usage of data entry controls (and press this, press that verbiage) to keep this article concise. Press Edit, and then set the following parameters: Avoiding all the usage of data entry controls<br>(and press this, press that verbiage) to keep<br>this article concise. Press Edit, and then set<br>the following parameters:<br>Unit A= Parametric EQ

### Unit A= Parametric EQ

Mix=99 Mix= 99 Volume= 99 Volume= 99 Bass Fc= 506 Hz Bass Fc= 506 HzGain= -25 dB LoShv Gain= -25 dB LoShv MidlFc= 778 Hz MidlFc= 778 Hz Gain= -01 dB Gain= -01 dB  $Q = 05$ Mid2Fc= 1450 Hz Mid2Fc= 1450 HzGain= -15 dB Gain= -15 dB $Q = 01$ TrebleFc= II kHz TrebleFc= 11 kHz Gain= +10 dB HiShv Gain= +10 dB HiShvEQ Input Level Attenuation= +00 EQ Input Level Attenuation= +00

#### Modulation Modulation

All modulation is disabled. For all four units, All modulation is disabled. For all four units 7 set the modulation parameters this way: Mod1 Src=OFF Modi Destination Parameter=OFF Mod1 Destination Parameter=OFF<br>Mod1 Param Range Min=00% Mod1 Param Range Max=99% Mod2 Src=OFF Mod2 Src=OFFMod2 Destination Parameter=OFF Mod2 Destination Parameter=OFFMod2 Param Range Min=OO% Mod2 Param Range Min=00%<br>Mod2 Param Range Max=99%

#### Unit B= Guitar Amp 4 Unit B= Guitar Amp 4

Mix= 99 Mix= 99 Volume= 43 Volume= 43<br>Amp PreAmp Gain= +15 dB Amp Output Level= 66 Amp Output Level= 66<br>Amp Level Detect Attack= 1 ms Amp Level Detect Release= 800 ms Amp Level Detect Release= 800 ms Amp Tube Bias= 06 Amp Tube Bias= 06<br>PreEQ Input Level Trim= +00 dB PreEQ HighPass Cutoff= 150 Hz<br>Pre-EQ Fc= 600 Hz Pre-EQ Fc= 600 Hz Gain= $+20$  dB  $Q = 06$ Noise Gate Off Below= -70dB Noise Gate Off Below= -70dB**Making the Preset**<br>
Avoiding all the usage o<br>
(and press this, reress this, reress the<br>
this article concise. Press<br>
the following parameters<br>
"code" for the DP/4<br>
Mix A= Parameteric EQ<br>
"Code" for the DP/4<br>
Nolume= 99<br>

Gate Release Time= 40 ms Gate Release Time= 40 ms Speaker High Pass Cutoff= 26 Hz Speaker High Pass Cutoff= 26 Hz OutEQI Fc=I20 Hz OutEQ1 Fc=120 Hz<br>Gain= +00 <mark>dB</mark>  $Q = 05$ OutEQ2 Fc=2500 Hz<br>Gain= +00 dB Gain= +00 dB  $Q = 06$ Speaker LowPass Cutoff= 2.0 kHz Q= 06Speaker LowPass Cutoff= 2.0 kHz

Unit C= EQ-Chorus-DDL<br>Mix=66<br>Volume=99<br>LFO Rate= 24  $Mix=66$ Volume=99 LFO Rate= 24  $Width= 23$ Chorus Center= 99 Chorus Center= 99<br>Left/Right LFO= In-Phase Chorus Left Delay Time= 600 ms Chorus Left Delay Time= 600 ms<br>Chorus Right Delay Time= 300 ms Chorus Delay Regen= + 14 Chorus Delay Regen= +14 Chorus Left Echo Time= 1000 ms Chorus Left Echo Time= 1000 msChorus Right Echo Time= 750 ms Chorus Right Echo Time= 750 ms Chorus Echo Level= 00 Chorus Echo Level= 00 Bass Fc=506 Hz Bass Fc=506 HzEQ Gain= +00 dB EQ Gain= +00 dB Treble Fc= 11 kHz Treble Fc= 11 kHz EQ Gain= +10 dB EQ Gain= +10 dBEQ Input Level Trim= +00 dB EQ Input Level Trim= +00 dB

Unit D= Hall Reverb<br>Mix= 47  $Mix = 47$ Volume= 99 Volume= 99Hall Decay= 2.81 sec Hall Decay= 2.81 sec

Hall Predelay Time= 10 Hall Predelay Time= 10 Hall LF Decay Time= + 15 Hall LF Decay Time= +15 Hall HF Damping= 18 Hall HF Damping= 18 Hall HF Bandwidth= 99 Hall HF Bandwidth= 99Hall Diffusionl = 71 Hall Diffusionl = 71 Hall Diffusion2= 64 Hall Diffusion2= 64<br>Hall Decay Definition= 25 Hall Detune Rate= 25 Hall Detune Rate= 25 Detune Depth= 15 Detune Depth= 15 Hall Primary Send= +50 Hall Primary Send= +50 Ref! Time= 105 ms Refl Time= 105 ms Level= 00 Level= O0Send= 00 Send= 00Ref2 Time= 120 ms Ref2 Time= 120 ms LeveI= 00 Level= 00Send= 00 Send= 00<br>Position Balance= +94 -17 +12

#### Config Parameters Config Parameters

I Source Config 1,2 > ABCD <sup>1</sup> Source Config 1,2 > ABCD AB Input Select= (1) Mono AB Input Select= (1) Mono AB Unit Routing= [A->B] serial AB Unit Routing= [A->B] serial CD Unit Routing= [C->D] serial CD Unit Routing= [C->D] serial AB-CD Routing= AB->CD serial AB-CD Routing= AB->CD serialDry Path Around AB Amt= 00 Dry Path Around AB Amt= O0 Dry Path Around CD Amt= 00 Dry Path Around CD Amt= 00<br>(b)ypass (k)ill= A=b B=b C=b D=b

#### **Save It**  Save It

If you like this preset, name it and claim it If you like this preset, name it and claim it(save it as explained in the musician's (save it as explained in the musician's manual). Press Write and select a location manual). Press Write and select a location using the big silver knob. Press Write again, using the big silver knob. Press Write again, and use the arrows and silver knob to name the preset. I named mine "Ah Via Music-the preset. I named mine "Ah Via Musictone." Press Write once more. You've just tone." Press Write once more. You've just saved the best guitar preset ever. saved the best guitar preset ever.

**..** 

#### **The Conclusion**  The Conclusion

The key to the best sound is that the Input The key to the best sound is that the Input Level knob is set properly. Make sure that Level knob is set properly. Make sure that<br>when you play hard, it only occasionally goes into the red. If I may paraphrase Jack Nicholson from the film *As Good as it Gets,*  "(this preset) makes me want to be a better player." Thanks for reading. If you've got any improvements or suggestions, please drop me a line (through the *Hacker).*  goes into the red. If I may paraphrase Jack<br>Nicholson from the film As Good as it Gets,<br>"(this preset) makes me want to be a better<br>player." Thanks for reading. If you've got<br>any improvements or suggestions, please<br>drop me

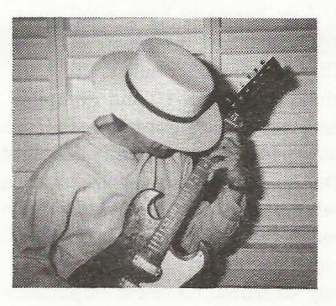

*Bio: Tom Tracy is weathering the journey,*  Bio: Tom Tracy is weathering the journey, *taking the path less traveled. To Fehrion,*  taking the path less traveled. To Fehrion, *wherever you are.*  wherever you are.

## **Hacker G\*L\***

# Interview with **Bill Champlin Part II**  Part ll

#### **Where we left off last month ...**  Where we left oft last month...

JB: The Ensoniq equipment has always been<br>pretty intuitive and easy to use. *pretty intuitive and easy to use.* 

BC: I think, of all the instruments I've got in BC: I think, of all the instruments I've got in my studio, the TS-IO is probably the only my studio, the TS-10 is probably the only<br>axe that I really know. You never really know it, but I sure use it an awful lot. I know know it, but I sure use it an awful lot. I know<br>everybody in *Chicago* uses their Ensoniq stuff quite a bit. Everybody's pretty adept at stuff quite a bit. Everybody's pretty adept at getting in and out of the sequencer section. getting in and out of the sequencer section. We did that *Signature Series* for them and We did that *Signature Series* for them and they gave us a whole mess of equipment. And rather than go, "Well, here's another And rather than go, "Well, here's anotherfree axe sittin' in the corner," our Ensoniq free axe sittin' in the comer," our Ensoniqstuff gets *used.* I think I've used my TS-IO **Solumest Universum Solution** Solution Where we left off last month...<br>
IB: The Ensoniq equipment has always been ability to change octaves on it. I g<br>
DIE: Think, of all the instruments I've got in that's going on. I thi

#### *John R. Bolles*

so much that I've somehow screwed up the so much that I've somehow screwed up the ability to change octaves on it. I gotta find ability to change octaves on it. I gotta find<br>out what's going on. I think I actually might have finally overused the instrument, and it's have finally overused the instrument, and it's starting to go.

# starting to go.<br>JB: The chips starting to revert to sand?

BC: Something. I'm sure I just hit something BC: Something. I'm sure I just hit something wrong somewhere. Usually I do demos on it, wrong somewhere. Usually I do demos on it, and then for records I access a lot of sounds. and then for records I access <sup>a</sup> lot of sounds. Have you heard *"He Started to Sing"* at all? Have you heard "He Started to Sing" at all?

#### *]B: Yes. Excellent CD.*  JB: Yes. Excellent CD.

BC: There's one or two songs on that album BC: There's one or two songs on that album where I used almost all factory sounds from where I used almost all factory sounds from

Ensoniq stuff. The sounds are great. When these guys handed me a TS-lO, I guess the SD-l was out right before that. Jason Scheff, the bass player in *Chicago,* had been going, "Hey, man, this SD-l is pretty cool. You can actually work up stuff on the road and it's pretty nice." Then the TS-IO came out, and it was like one step up from the SD-I. I was pretty nice." Then the TS-10 came out, and it was like one step up from the SD-1. I was doing an album with Peter Wolfe, and he had a Synclavier, and racks and racks of syn-<sup>a</sup> Synclavier, and racks and racks of synthesizers lying around. We ended up using thesizers lying around. We ended up using mostly the Ensoniq stuff, mainly because it · mostly the Ensoniq stuff, mainly because it was easily accessible. was easily accessible. Ensoniq stuff. The sounds are great. When<br>
these guys handed me a TS-10, I guess the<br>
SD-1 was out right before that. Jason Scheff,<br>
the bass player in *Chicago*, had been going,<br>
"Hey, man, this SD-1 is pretty ool. You c SD-1 was out right before that. Jason Scheff, the bass player in *Chicago*, had been going, "Hey, man, this SD-1 is pretty cool. You can actually work up stuff on the road and it's

#### *]B: And* it *sounds good.*  JB: And it sounds good.

BC: Yeah. There's one called AIR VEN-BC: Yeah. There's one called AIR VEN-TURE that, I swear to God, I load it down<br>every time. It's warm and fat and it's got a every time. It's warm ·and fat and it's got a whole bunch of different oomph on it. My only problem with the TS-lO is that I just get so far into it  $-$  I overuse the memory and the polyphony so quick - then all of a sudden voices start borrowing from each other den voices start borrowing from each other<br>and throwing the drums out of whack. 'Cause my voicings — there's gotta be ten voices in every chord, you know ... voices in every chord, you know...whole bunch of different oomph on it. My<br>only problem with the TS-10 is that I just get<br>so far into it — I overuse the memory and

*JB: So do you use it mostly for a scratch pad*  JB: So do you use it mostly for a scratch pad *to figure out arrangements and to write*  to figure out arrangements and to write*with?*  with?

BC: Yeah. What's so wonderful about it is: The TS-IO and a set of cans, and I'm on the The TS-10 and a set of cans, and I'm on the road. The problem with the road is that it's the last place in the world that you can really the last place in the world that you can really be musical — when you have the most spare time. I've got a 24-track studio here where I time. I've got a 24-track studio here where I really do most of my work. But when I'm on really do most of my work. But when I'm on the road, after about a week of playing the the road, after about a week of playing the same 12 songs over and over again, you start same 12 songs over and over again, you startreally wanting to come up with something really wanting to come up with something new. And the TS-10 is just perfect to have there. You get a day off, you got a whole bunch of time, you put down a towel on a bunch of time, you put down <sup>a</sup> towel on <sup>a</sup> desk in a hotel room, set it up, and you're desk in a hotel room, set it up, and you're ready to go. You basically have everything ready to go. You basically have everythingyou need right there. Lately, what I've been you need right there. Lately, what I've beendoing is taking a year and a half's worth of doing is taking a year and a half's worth of songs I've done on the TS-IO and dumping songs I've done on the TS-10 and dumpingthem into the Macintosh. I got hold of Gary them into the Macintosh. I got hold of Gary over at the company who was really helpful over at the company who was really helpful in teaching us how to offload all the infor-in teaching us how to offload all the information and dump it all into the Macintosh, mation and dump it all into the Macintosh,which has tons of memory. He was really a which has tons of memory. He was really <sup>a</sup> nice guy, helped me out no end. All I have to do is build up banks of the most important sounds. I still have two songs to go. nice guy, helped me out no end. All I have to<br>do is build up banks of the most important<br>sounds. I still have two songs to go.<br>JB: What are you using, Performer?

#### *JB: What are you using,* Performer?

Be: Yeah, I'm using *Digital Performer.* My BC: Yeah, I'm using Digital Performer. My programmer and kind of musical partner, programmer and kind of musical partner,Tom Saviano, is a wiz with quantizing and Tom Saviano, is a wiz with quantizing and shifting and stuff like that. So any problems I got myself in, like overkicking the poly-I got myself in, like overkicking the polyphony on the TS-IO, once you start sending phony on the TS-10, once you start sending some of the MIDI information to different some of the MIDI information to differentboxes, all those voice-borrowing problems boxes, all those voice-borrowing problems are gone. What I'm using most out of the are gone. What I'm using most out of theTS-IO are the factory drums; they 're really TS-10 are the factory drums; they're really cool. I've hardly even scratched the surface cool. I've hardly even scratched the surface of what that thing can do. What I like about of what that thing can do. What I like aboutit is its 96 ticks per quarter note, which is it is its 96 ticks per quarter note, which is very similar to the old Linn 9000. If I still very similar to the old Linn 9000. If I stillhave a lot of memory, there's just something have a lot of memory, there's just something about the groove of the TS-IO that's very about the groove of the TS-10 that's very cool. The Macintosh has got, what, 496 ppq cool. The Macintosh has got, what, 496 ppqor something? It's way more high-resolution. or something'? It's way more high-resolution. There's something about the "old-fashioned" There's something about the "old-fashioned" one that's got a groove to it that I almost like better. better.

*JB: Elton John said that he used the Linn*  JB: Elton John said that he used the Linn *drum machine when it first came out, and it*  drum machine when it first came out, and it*had more soul than the human drummer they*  had more soul than the human drummer they *were using.*  were using.

BC: Sometimes, yeah. I think it has something to do with where the microprocessor is thing to do with where the microprocessor is when you start. When Jay Graydon goes to when you start. When Jay Graydon goes to tape with a 9000, or even with a Macintosh, tape with a 9000, or even with <sup>a</sup> Macintosh, he cuts it three times. I say, "What are you he cuts it three times. I say, "What are you

trying to do, use up tape?" And he says, "No, trying to do, use up tape?" And he says, "No, man, just let me put it down three different man, just let me put it down three different times, and then I'm going to play the first four bars of each one back to you." And you four bars of each one back to you." And you swear to God there's a difference. It's just swear to God there's a difference. It's just<br>random as to how the microprocessor behaves. Of course, Jay is a guy who can hear haves. Of course, Jay is <sup>a</sup> guy who can hearnanoseconds, OK? He'll get you listening nanoseconds, OK? He'll get you listening too closely. But, listen to his records; they're<br>perfect. perfect.

A lot of times when I do a demo, I'll just A lot of times when I do <sup>a</sup> demo, I'll justtake the TS-IO and put it on two tracks of a take the TS-10 and put it on two tracks of a24-track. You look at the track sheet and it'll 24-track. You look at the track sheet and it'll say: "Tracks 1 and 2: Band." (Laughs). So say: "Tracks <sup>1</sup> and 2: Band." (Laughs). So I'll take up five or six minutes of tape and I'll take up five or six minutes of tape and have four demos on it. I love the TS-10, I do a lot with it. To say nothing of the DP-4 they a lot with it. To say nothing of the DP-4 they gave me. The thing sat in a box for about six gave me. The thing sat in a box for about sixmonths. Finally my engineer said, "Let me months. Finally my engineer said, "Let me check this out." He had it up and running in check this out." He had it up and running in about five minutes, and he was going, "My about five minutes, and he was going, "My God! This is the best piece of gear you've God! This is the best piece of gear you've got in the building!" got in the building!"

#### *JB: I haven't heard any bad things about it.*  JB: I haven't heard any bad things about it.

BC: I actually got a call for a guitar date for BC: I actually got a call for a guitar date for<br>an Italian record the other day. I just used the DP-4, didn't even bother with an amplifier. DP-4, didn't even bother with an amplifier.<br>And they were totally diggin' the sound... 'cause I wasn't going with a hard amplifier 'cause I wasn't going with a hard amplifier sound. For any clean or chorused or delayed sound. For any clean or chorused or delayed<br>sound, the DP-4 is as good a guitar box as anything I've ever had. And I've had nu-anything I've ever had. And I've had numerous guitar processors.

# merous guitar processors.<br>*JB: What about the Signature Series CD* Chicago did for Ensoniq?

BC: Basically, for the organ samples, I sat BC: Basically, for the organ samples, I sat<br>there and played one note after another all the way from the bottom to the top on Peter the way from the bottom to the top on PeterWolfe's B3, and they recorded it. Appar-Wolfe's B3, and they recorded it. Apparently, a lot of people have used the organ ently, a lot of people have used the organ sounds. We also had fun putting together sounds. We also had fun putting togethersome vocal things. some vocal things.

*JB:* Chicago is *keeping you busy, but the*  JB: Chicago is keeping you busy, but the *band definitely has its own musical tradition.*  band definitely has its own musical tradition. *What's motivating you to pursue your solo career, and now your work with the Sons,*  What's motivating you to pursue your solocareer, and now your work with the Sons, *more and more?*  more and more?

BC: If, for some reason, my stuff was being BC: If, for some reason, my stuff was being recorded by *Chicago,* I probably wouldn't do recorded by Chicago, I probably wouldn't do it. But I don't think it's ever going to be, so I will.

will.<br>*JB: I see you stepping out more in C*hicago *- bringing a couple songs* in, *I hear some*  — bringing <sup>a</sup> couple songs in, I hear some *vocal arrangement things that are definitely*  vocal arrangement things that are definitely*your touches.*  your touches.

BC: Yeah, they pretty much just hand the BC: Yeah, they pretty much just hand the

background vocals to me. I at least have background vocals to me. I at least have made a name for myself as a background ar-made a name for myself as a background arranger. There are very few arguments in terms of what to do with backgrounds. As far as lead vocals are concerned, it's a pretty terms of what to do with backgrounds. As far<br>as lead vocals are concerned, it's a pretty<br>rare thing for me to be doing leads. I just recorded one. recorded one.

*JB: I've noticed that lately it seems the ones*  JB: I've noticed that lately it seems the ones<br>you sing on are the ones that become hits: "Look Away," "Here in My Heart." *But,*  "Look Away," "Here in My Heart." But, *moving right along, in general, how do you*  moving right along, in general, how do youfeel digital technology has helped you realize<br>your music? *your music?* 

Be: I did an album called *"Through* II *All,"*  BC: I did an album called "Through It All,"and I really needed to bring the album in at a and I really needed to bring the album in at a low price, plus I didn't want a lot of people low price, plus I didn't want a lot of people in my face telling me what to do. It was the in my face telling me what to do. It was the first album where I pretty much produced it first album where I pretty much produced itmyself. I used drum machine the whole myself. I used drum machine the whole record. All during the time I was making my record. All during the time I was making myfirst solo albums and doing all kinds of other first solo albums and doing all kinds of other records, everybody was using drum ma-records, everybody was using drum machines, and I was using real drummers. Then, chines, and I was using real drummers. Then, when I released "Through It All," the fad was to use real drummers, and I got a lot of was to use real drummers, and I got a lot of<br>flack for using drum machine! "Wrong Way Champlin" shows up again...

#### *JB: Who cares? It's kickin'. Is your studio,*  JB: Who cares? It's kickin'. Is your studio,*Gold Mine, analog or digital?*  Gold Mine, analog or digital?

BC: Analog. Sony MCI machine and an old Trident 75 that my tech, Steve Furlong, kind Trident 75 that my tech, Steve Furlong, kindof modded up. He's got it sounding pretty of modded up. He's got it sounding prettygood. Everybody's saying hard disk is next, good. Everybody's saying hard disk is next, and there won't be any tape soon. But you and there won't be any tape soon. But you better back up, because there's always a better back up, because there's always a chance of dumpage. Graydon is way into the  $ADAT$  - he was involved in R&D-ing the ADAT — he was involved in R&D-ing the<br>ADAT, and helped design the BRC. But he's still got two of the sweetest Sony MCl's you've ever heard sitting in the studio. still got two of the sweetest Sony MCI's<br>you've ever heard sitting in the studio.<br>There's something about analog tape compression on the bottom end that you just pression on the bottom end that you justcan't get from anything else. can't get from anything else.

*JB: Well, you're basically right, but the only*  JB: Well, you're basically right, but the onlyay *I was able to have my own studio was*  way I was able to have my own studio was*because of affordable gear like the ADAT*  because of affordable gear like the ADAT *and the Ensoniq keyboards.*  and the Ensoniq keyboards.

BC: And there's about 2 or 3 million people BC: And there's about 2 or 3 million people right there with you. I understand what you right there with you. I understand what you<br>mean. I've got a DA-88 in the studio — I've mixed to the DA-88. It's amazing. Seamless mixed to the DA-88. It's amazing. Seamless punching. So, yeah, I have to admit, there's punching. So, yeah, I have to admit, there's something really good about the digital something really good about the digital domain. But there's also something a little domain. But there's also something a little bit transparent. We had to really fight to bit transparent. We had to really fight to keep some of that analog bottom end. I don't mind a little hiss if it's gonna slam. The thing is, when you're dealing with digital, and your final resting place is CD, you don't and your final resting place is CD, you don'tkeep some of that analog bottom end. I don't<br>mind a little hiss if it's gonna slam. The<br>thing is, when you're dealing with digital,

have the problems that you would with have the problems that you would with<br>analog; you've just got to make sure you don't go into the red. So it seems to me that you ought to be able to get more bass. But don't go into the red. So it seems to me that<br>you ought to be able to get more bass. But<br>the problem is that the bass that you do get doesn't have that slappage. Guys are work-doesn't have that slappage. Guys are working on that all the time, trying to figure out a ing on that all the time, trying to figure out a way to get that same king of... I guess it's square wave versus sin wave or some kind of square wave versus sin wave or some kind of scientific stuff...

> *JB: Another part of the digital picture is all*  JB: Another part of the digital picture is all *the stuff you can do with your keyboard. Being able to rough out finished demo tracks is definitely a convenience over the old approach.*  proach.the stuff you can do with your keyboard.<br>Being able to rough out finished demo tracks<br>is definitely a convenience over the old ap-

> BC: Absolutely. It's funny, usually when BC: Absolutely. It's funny, usually when

### **HACKER BASEMENT TAPES Steve Vincent**  HACKER BASE

musicians have been given free stuff from companies, it ends up sitting in a corner. But companies, it ends up sitting in <sup>a</sup> corner. But Ensoniq gave me this TS-IO and the DP-4, Ensoniq gave me this TS-10 and the DP-4, and I swear to God, they're the two pieces of and I swear to God, they're the two pieces of gear that I use virtually every day. I'm real gear that I use virtually every day. I'm real happy with the equipment. I understand that happy with the equipment. I understand that there are limitations, but everything's got limitations. The TS-IO goes everywhere with limitations. The TS-10 goes everywhere with me. I wish I was as adept at *Performer* as I me. I wish I was as adept at Performer as Iam with the TS-I0. am with the TS-l0.

> \* \* \*  $*$   $*$   $*$

Bill Champlin's CDs are being sold through Bill Champlin's CDs are being sold through *Thoughtscape Sounds.* Find them on the in-Thoughtscape Sounds. Find them on the internet at www.thoughtscape.com. or call the ternet at www.thoughtscape.com, or call the order line at (800) 435-6185. order line at (800) 435-6185.

To hear audio clips, go to the Champlin Records website at:

http://members.aol.com/champlins/

To get more into Bill and his music, the Bill To get more into Bill and his music, the Bill Champlin fan club website is at http://members.aol.com/champlette/champlin.html, or bers.aol.com/champlette/champlin.html, or<br>e-mail Rosie at Champlette@aol.com.

*Bio: John Bolles, acting on the advice of his*  Bio: John Bolles, acting on the advice of his *peers, has not quit his day job. He has, however, built his own studio; recorded some stuff, and set up a recording company in his spare time. Visit his website at http://mem-*spare time. Visit his website at http://mem*bers.aol.comIAllegraRCI.*  bers.aol.com/AllegraRC/.peers, has not quit his day job. He has,<br>however, built his own studio, recorded some<br>stuff, and set up a recording company in his

# **Extended Logic**  Extended Logic

#### **CBIRD**  CBIRD

CD: CBIRD - *Extended Logic* (c) 1998 CD: CBIRD - Extended Logic (c) 1998 Studio 1057 Studio 1057 Artist: Christopher Bird Artist: Christopher Bird Contact Info: Studio 1057, P.O. Box Contact Info: Studio 1057, P.O. Box 4901, Greenwich, CT 06831-0418, Phone: (203) 353-1129, Email: 4901, Greenwich, CT 06831-0418,Phone: (203) 353-1129, Email: Studiol057@bongoboy.com. Studiol057@bongoboy.com.Equipment: Ensoniq EPS 16+, Yamaha Equipment: Ensoniq EPS 16+, Yamaha<br>SY synthesizers, Alesis Microverb III, Macintosh. Macintosh.

Christopher Bird describes his music as "am-Christopher Bird describes his music as "ambient electronic instrumental," an accurate bient electronic instrumental," an accurate moniker. More than anything, this fully-moniker. More than anything, this fullypacked CD (total time 73:26) evokes a packed CD (total time 73:26) evokes a general mood, sets the background ambience general mood, sets the background ambience of a room. Although it has many interesting of <sup>a</sup> room. Although it has many interestingfeatures that reward a close listen using features that reward a close listen using headphones, it is what I think of as "room" headphones, it is what I think of as "room" music, that is, music to play late in the eve-music, that is, music to play late in the evening with the lights low to create an atmosphere.

At low or high volumes, this mood-setting phere.<br>At low or high volumes, this mood-setting<br>aspect of Christopher's work is highly successful for a number of reasons: first and cessful for a number of reasons: first and foremost, he is consistent from track to foremost, he is consistent from track to track; there are no jarring leaps from one track; there are no jarring leaps from one style or tempo to the next. In fact, his "for-style or tempo to the next. In fact, his "formula" is so similar on every track that it mula" is so similar on every track that it pushes the envelope of redundancy. But the pushes the envelope of redundancy. But the actual result is a constant acoustic "space" in actual result is a constant acoustic "space" inwhich the same mood is suspended and held which the same mood is suspended and held for a long time. Which brings me to the second reason this CD works so well: it is second reason this CD works so well: it is long. A pet peeve of mine is short CD's, long. A pet peeve of mine is short CD's, which I would describe as less than about 55 which I would describe as less than about 55minutes. A CD will hold over 70 minutes of minutes. A CD will hold over 70 minutes of music, so I feel short-changed if I get much music, so I feel short-changed if I get muchless, especially with ambient music. If you 're less, especially with ambient music. If you'regoing to sustain a mood, at least keep it going to sustain <sup>a</sup> mood, at least keep itgoing for as long as you can! *Extended Logic*  is a mood marathon.

The CD insert is fairly sparse  $-$  a list of the track titles with a very cool digitally tweaked cover photo showing seven boulders sus-cover photo showing seven boulders suspended above an endless ocean. Christopher pended above an endless ocean. Christopherincluded a postcard bio and explanation of included a postcard bio and explanation of his music. From his bio: his music. From his bio: going for as long as you can! *Extended Logic*<br>is a mood marathon.<br>The CD insert is fairly sparse — a list of the<br>track titles with a very cool digitally tweaked

*" ... Christopher Bird, a professional artist*  "...Christopher Bird, a professional artist*who has experimented with various musical*  who has experimented with various musical *venues during his career. His ambient elec-*venues during his career. His ambient elec*tronic instrumental pieces embody a struc-*tronic instrumental pieces embody a struc*tured approach to composition and form,*  tured approach to composition and form, *while random processes lend the music an*  while random processes lend the music an *improvised feeling . The use of synthesized*  improvised feeling. The use of synthesized*instruments and effects is evident in his*  instruments and ejfects is evident in his *work, as well as progressions that build into*  work, as well as progressions that build into*powerfully sweeping sequences and layer-*powerfully sweeping sequences and layer*ings.* 

*"Extended Logic is a suite of eleven pieces*  mgs."Extended Logic is <sup>a</sup> suite of eleven pieces *that consists of variations on a central theme*  that consists of variations on a central theme *grouped into two parts. The instrumentation*  grouped into two parts. The instrumentation*uses extended chord structures and percus-*uses extended chord structures and percus-

*sion with solo parts modified using stereo ef-*sion with solo parts modified using stereo effects and enhancement. The structure of each <sup>1</sup> *piece uses a 'build method' so that parts are*  piece uses a 'build method' so that parts are *added one at a time to form a cohesive en-*added one at a time to form a cohesive entity."

When it comes to reflecting on composition-When it comes to reflecting on compositional strengths, I often emphasize two aspects of al strengths, I often emphasize two aspects of composition that make for strong tunes: composition that make for strong tunes:memorable melody lines and poetic or im-memorable melody lines and poetic or impacting lyrics. *Extended Logic* has very little pacting lyrics. Extended Logic has very little in the way of up-front melodies and is sans in the way of up-front melodies and is sans lyrics. However, Christopher's compositions lyrics. However, Christopher's compositions shine in the area of harmonics: his main compositional formula is to alternate be-compositional formula is to alternate between two extended chords and bounce ar-tween two extended chords and bounce arpeggios around the chord structures. Heavy yet judicious use of ping-ponging stereo delay adds motion and interest to these two-chord oscillations. two-chord oscillations. given free such that the main of the high control in TS-b and the DP-4 have a main of the main of the control in the control in the control in the control in the control in the control in the control in the control in the peggios around the chord structures. Heavyyet judicious use of ping-ponging stereodelay adds motion and interest to these

Another strength of this project is Chris-Another strength of this project is Christopher's choice of synth sounds: airy string topher's choice of synth sounds: airy stringpads sustain the lush chords measure after pads sustain the lush chords measure aftermeasure, with regal brass emulations and measure, with regal brass emulations andchromatic mallet sounds bouncing the arpeg-chromatic mallet sounds bouncing the arpeggiating "melodies" in a dance around the per-giating "melodies" in a dance around the percussion tracks. There is nary a cheesy sound in the entire CD. in the entire CD.

The eleven tracks on *Extended Logic* share The eleven tracks on Extended Logic share so many similarities that a track-by-track so many similarities that a track-by-track<br>description would be redundant, so I'll highlight some of the many bright spots instead: light some of the many bright spots instead:<br>Sublime Realization — Anyone who reads

this column regularly is familiar with my this column regularly is familiar with mydread of sampled sax. Well, Christopher uses dread of sampled sax. Well, Christopher uses a sax emulation on this track that has the a sax emulation on this track that has the timbre of a sax, but he doesn't *play* it like a timbre of a sax, but he doesn't play it like a sax: he fades this soloing line in and out of the mix, and washes it with generous

amounts of stereo reverb, delay, and chorus. amounts of stereo reverb, delay, and chorus. It sounds like some of the solo sounds used It sounds like some of the solo sounds used by Enigma. Excellent work!

by Enigma. Excellent work!<br>*Precious Sharing* — Christopher brings an acoustic piano sound into the mix here, acoustic piano sound into the mix here, pounding out a ping-ponging alternating pounding out a ping-ponging alternating chord structure. Over this foundation he chord structure. Over this foundation heplays a brass part using open fifths. Blending plays a brass part using open fifths. Blending<br>in a human vocal tossing in some delayenhanced "oh's" adds a wonderfully organic element. enhanced "oh's" adds a wonderfully organic<br>element.<br>*The Thaw* — The most striking element of

this track is its wonderfully lush chords, sus-this track is its wonderfully lush chords, sustained measure after measure. If you've ever tained measure after measure. If you've ever listened to the *"Emerson, Lake and Powell"*  listened to the "Emerson, Lake and Powell"album (one of my favorite ELP's), you hear album (one of my favorite ELP's), you hearthis kind of chord structure in the brass part this kind of chord structure in the brass partof the opening song.

*The Storm* - Like *"Precious Sharing,"*  Christopher uses an acoustic piano patch to lay the chordal and percussive foundation for lay the chordal and percussive foundation forthe song, but like his use of sax earlier, he the song, but like his use of sax earlier, he extracts music from the acoustic piano in an extracts music from the acoustic piano in an unorthodox way, ping-ponging the chords unorthodox way, ping-ponging the chords with a perfectly-clocked fast (16th note) with a perfectly-clocked fast (16th note) delay. The result is almost like someone delay. The result is almost like someonefrenetically strumming an acoustic guitar. If frenetically strumming an acoustic guitar. If this were not produced perfectly, the result this were not produced perfectly, the result of the opening song.<br>The Storm — Like "Precious Sharing,"<br>Christopher uses an acoustic piano patch to

\_t. 1 \_ '

would be lame. But Christopher produced it would be lame. But Christopher produced it perfectly. perfectly.

Plateau Dub — Use of the shakuhachi in ambient music is a close contender with ambient music is a close contender with sampled sax for the Cheesy Cliche Award. I point out Christopher's use of a shaku point out Christopher's use of a shakusample on this track because it is an out-sample on this track because it is an outstanding example of extracting and using the standing example of extracting and using thebeauty of an instrument but molding it care-beauty of an instrument but molding it carefully and lovingly into a different style. In fully and lovingly into a different style. In this case, he downplays the "hiccuping" this case, he downplays the "hiccuping"<br>yodel effect that most people emphasize when bastardizing the shakuhachi and in-when bastardizing the shakuhachi and instead emphasizes the wonderful wooden stead emphasizes the wonderful wooden timbre with sustaining notes sweetened with timbre with sustaining notes sweetened with generous amounts of digital delay.

My only "raised eyebrow" is over some of generous amounts of digital delay.My only "raised eyebrow" is over some of the song endings: the tunes quickly peter out the song endings: the tunes quickly peter outon a number of occasions, making me on a number of occasions, making me wonder what happened. It's actually not that wonder what happened. It's actually not thatjarring, and is not much different from a fast jarring, and is not much different from a fast fade. If the music is playing in the back-fade. If the music is playing in the background for some room ambience, this com-ground for some room ambience, this complaint would never surface. A mild nitpick plaint would never surface. A mild nitpick on an otherwise superbly produced CD. on an otherwise superbly produced CD.

With ambient or New Age (can we stop With ambient or New Age (can we stop using that term now?) CD's, I assess my en-using that term now?) CD's, I assess my enjoyment of the music on the basis of its joyment of the music on the basis of its in the New Age (can we stop the reached via e<br>now?) CD's, I assess my en-<br>music on the basis of its pace.com/vincent.

"trance quotient." I'm on my third listen as I type this, with my mouth hanging open, slack-jawed and drooling like someone who falls asleep on the couch on a Sunday afternoon. I would say CBIRD has an excellent noon. I would say CBIRD has an excellent trance quotient. "trance quotient." I'm on my third listen as I<br>type this, with my mouth hanging open,<br>slack-jawed and drooling like someone who<br>falls asleep on the couch on a Sunday afterre a company

If *you* want your tape run through the If you want your tape run through the wringer, err, Hacker, just mail it off to: Base-wringer, err, Hacker, just mail it off to: Basement Tapes, *Transoniq Hacker,* 1402 SW ment Tapes, Transoniq Hacker, 1402 SW Upland Dr., Portland OR 97221. Please in-Upland Dr., Portland OR 97221. Please include your e-mail address! clude your e-mail address!

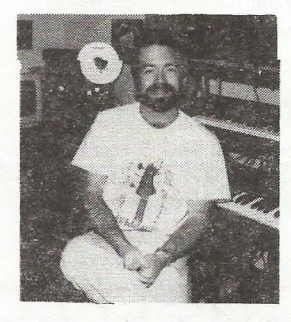

*Bio: Steve Vincent produces demos and CDs at his home- based Portent Music, and can be reached via email at vincents@harbornet. com, or at his website at http://www.ks-*net.com, or at his website at http://www.ks*pace. com/vincent.*  pace.c0m/vincent.Bio: Steve Vincent produces demos and CDs<br>at his home- based Portent Music, and can<br>be reached via email at vincents<mark>@</mark>harbor-

—

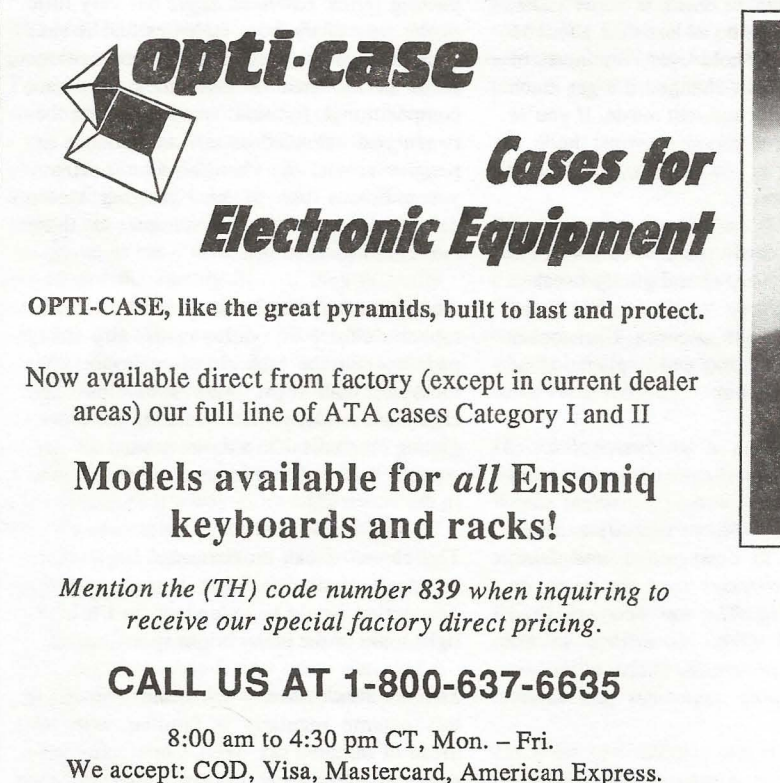

OPTI-CASE, like the great pyramids, built to last and protect. OPTI-CASE, like the great pyramids, built to last and protect.

Now available direct from factory (except in current dealer Now available direct from factory (except in current dealer <sup>l</sup> areas) our full line of ATA cases Category I and II

## **Models available for** *all* **Ensoniq**  Models available for all Ensoniqkeyboards and racks! **keyboards and racks!**

*Mention the (TH) code number* 839 *when inquiring to*  Mention the (TH) code number 839 when inquiring to *receive our special factory direct pricing.*  receive our special factory direct pricing.

### **CALL US AT 1-800-637-6635**  CALL US AT 1-800-637-6635

8:00 am to 4:30 pm CT, Mon. - Fri. 8:00 am to 4:30 pm CT, Mon. — Fri.We accept: COD, Visa, Mastercard, American Express. Dealer Inquiries Welcome! Dealer Inquiries Welcome!

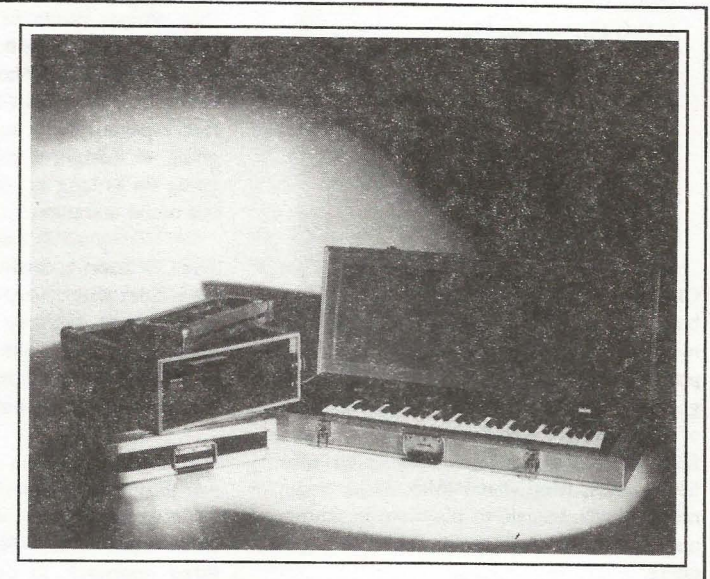

Shown: 4-space rack with EPS-16 PLUS module, Shown': 4-space rack with EPS-16 PLUS module, 2-space rack, Eagle-I VFX-sd case 2-space rack, Eagle-I VFX-sd case

# **THE Optimum in PROTECTION**

**OPTI-CASE • 1175 CR 481 West, Henderson, TX 75654 • FAX: 903-657-6030**  <sup>g</sup> OPTI-CASE - 1175 CR 481 West, Henderson, TX 75654 - FAX: 903-657-6030

# **The I nterfoce**

Letters for The Interface may be sent to any of the following addresses: Letters for The Interface may be sent to any of the following addresses:

U.S. Mail - The Interface, Transoniq Hacker, 1402 SW Upland Dr., Portland, OR 97221 U.S. Mail - The Interface, Transoniq Hacker, I402 SW Upland Dr., Portland, OR 97221

Electronic mail - Internet: interface@transoniq.com. In many cases a quick answer can be obtained by posting to our interactive, on-line Interface at our Web site<br>(http://www.transoniq.com/interface.html) or calling Ensoni (http://www.transoniq.com/interface.html) or calling Ensoniq CS at 610-647-3930.

This is probably one of the most open forums in the music industry. Letter writers are asked to please keep the vitriol to a minimum. Readers are reminded to take everything with a grain of salt. Resident answer-man is Pat Finnigan (PF). Letter publication in the printed version of TH is subject to space considerations.

#### Transoniq,

Transoniq,<br>I just recently purchased a used Ensoniq <mark>EPS</mark> Classic. At first all seemed well, but soon it Classic. At first all seemed well, but soon itstarted to give me some trouble. The problem is started to give me some trouble. The problem is that after booting and tuning the keyboard, that after booting and tuning the keyboard, anytime you access the floppy drive the anytime you access the floppy drive the<br>machine engages the floppy drive but just spins it without reading the disk. When in this state it without reading the disk. When in this state the machine won't do anything else and there is the machine won't do anything else and there isnothing you can do but tum the machine off. nothing you can do but turn the machine off.<br>I've tried different O.S. disks and different instrument disks to no avail. Another thing is that strument disks to no avail. Another thing is that<br>it doesn't do this all the time, although 90% of the time it does. Sometimes it works just fine. the time it does. Sometimes it works just fine.Do you know what's wrong? What can I do? Do you know what's wrong? What can I do'? Transmith, the drive intelligent is the drive LED lit while the drive CHO in the internal consideration. A could the same while the properties the drive LED lit while the drive LED lit while the same of the same of the sa

Thanks in advance for your help. Thanks in advance for your help. Anthony Anthony<br>san\_agustin\_l@hotmail.com

*[PF* - *Tony: Could be a multitude of things, but*  [PF — Tony: Could be a multitude ofthings, but *I'd suggest cleaning the floppy drive first. Any*  I'd suggest cleaning the floppy drive first. Any *commercially available* 3.5" *disk cleaning kit*  commercially available 3.5" disk cleaning kit *from a computer store (Best Buy. Radio Shack,*  from a computer store (Best Buy. Radio Shack,*etc) will work fine. Old and venerable as the EPS Classic is, chances are it's just dirty heads on the floppy drive. Make sure you feed it 800k*  etc) will work fine. Old and venerable as the<br>EPS Classic is, chances are it's just dirty heads<br>on the floppy drive. Make sure you feed it 800k<br>(720k DSDD) disks and NOT the 1.4 Mb DSHD *disks. If you can't find any 800k disks you may*  disks. If you can't find any 800k disks you mayhave to tape the shutter on the right-hand side *have to tape the shutter on the right-hand side of* 1.4 *Mb floppies closed with tape ...*  of 1.4 Mb floppies closed with tape...<br>If this behavior persists, ping us back and we'll

*get the next bigger hammer .. .]*  get the next bigger hammer...]

*[Anthony* - *Cleaning the drive didn't work, it*  [Anthony — Cleaning the drive didn't work, it still does the same thing. Next bigger hammer<br>please. Thanks.] please. Thanks.]

*[PF* - *Tony: Techzam. 805.520.9845. They rebuild floppy drives for \$40, but I'd call to*  [PF — Tony: Techzam. 805.520.9845. Theyrebuild floppy drives for \$40, but I'd call to *verify this, as one reader pinged in saying they*  verijy this, as one reader pinged in saying they *raised their rates ... }*  raised their rates...]

#### Dear everyone, Dear everyone,

My O.S. floppy sits in my **EPS** drive - I tum it My O.S. floppy sits in my EPS drive — I tum iton, it works a few seconds and then freezes saying "loading system." Once in a while it actually gets through the boot-routine and then tually gets through the boot-routine and then works just fine, but most of the time it doesn't. works just fine, but most of the time it doesn't. A friend of mine reports the same of his A friend of mine reports the same of hisEPS-16+.

EPS-16+.<br>Does the drive need replacement? Cleaning<sup>1</sup>?

Regards, Regards, Halfdan E (half-e@postl .tele.dk) *[PF* - *112Dan: Is the drive LED lit while the "Loading System" prompt is displayed? I ran across an old stubborn EPS Classic (one of*  "Loading System" prompt is displayed? <sup>I</sup> ranacross an old stubborn EPS Classic (one of *mine, actually) that behaved the EXACT same*  mine, actually) that behaved the EXACT same<br>way. I couldn't figure it out, and my wife said *"Pat, the light ain't on: I'II bet nobody's home." And sure enough,* [' *d get the "Loading System" prompt but the LED on the drive was*  off. Turns out the power cable to the drive was *intermittent ...*  intermittent... "Pat, the light ain't on: I'll bet nobody's<br>home." And sure enough, I'd get the "Loading<br>System" prompt but the LED on the drive was

*So I popped the hood open, removed the drive carrierlleft cheekblocklpitchlmodlwheel as-*So <sup>I</sup> popped the hood open, removed the drivecarrier/left cheekblock/pitch/mod/wheel as*sembly* (4 *screws hold it down;* 2 *from under-*sembly (4 screws hold it down; 2 from under*neath the instrument and two at the back ledge), and snooped around. Turned the instrument back on and pulled down on the drive power cable enough to ensure it was getting power, and bingo, the light came on and the instrument booted ...*  cable enough to ensure it was getting power,<br>and bingo, the light came on and the instrument<br>booted...<br>It could be as simple as dirty heads on the<br>drive, however. I'd recommend (just like the neath the instrument and two at the back ledge),<br>and snooped around. Turned the instrument<br>back on and pulled down on the drive power

*It could be as simple as dirty heads on the previous post) a* 3.5" *head cleaning kit from an electronics/computer store like Best Buy, Radio*  previous post) <sup>a</sup> 3.5 " head cleaning kit from anelectronics/computer store like Best Buy, Radio Shack, of the like. Be sure to try that first.

*But if the light comes on and nobody's home,*  But if the light comes on and nobody's home, *take your* 16+ *to an Authorized Ensoniq Service*  take your I6+ to an Authorized Ensoniq Service *Center to ensure it gets professional help (espe-*Center to ensure it gets professional help (espe*cially if you're the least bit worried about pop-*cially if you're the least bit worried about pop*ping the hood on it). And don't trust anyone BUT an Authorized Service Center, ' cause parts don't exist for this thing anymore ...*  ping the hood on it). And don't trust anyone<br>BUT an Authorized Service Center, 'cause parts<br>don't exist for this thing anymore...

*And if the floppy drive turns out to be defective, see our "related links" page for Techzam's* #: *they rebuild drives for around \$40.}*  And if the floppy drive turns out to be defective,<br>see our "related links" page for Techzam's #:<br>they rebuild drives for around \$40.]<br>TH –

#### TH-

I've just purchased an **EPS** sampling work sta-I've just purchased an EPS sampling work station and I'm in search of a video tutorial. The tion and I'm in search of a video tutorial. Thepeople at Rubber Chicken Software said they people at Rubber Chicken Software said theyheard of an EVS video but, didn't know where heard of an EVS video but, didn't know where to locate one.

. Does anybody out there know where to get an EPS tutorial video? to locate one.<br>Does anybody out there know where to get an<br>EPS tutorial video?<br>ACOUNTRY l@aol.com

#### ACOUNTR Y l@aol.com

*[PF* - *AC: Nope: EVS folded years ago. You*  [PF - AC: Nope: EVS folded years ago. You *might find an old one on a dealer's shelf if you*  might find an old one on <sup>a</sup> dealer's shelf if you*post to enough newsgroups. Covert Video*  post to enough newsgroups. Covert Video started doing videos of the wavetable synth line (KS-32, SD-1, etc.), but the only sampler they *(KS-32* , *SD-I, etc.), but the only sampler they did a video of was the ASR-IO .. .}*  did a video ofwas the ASR-10...]

*[Garth Hjelte (chickenEPS@Willmar.com) - And thanks to good* '01 *Marilyn who owns the Covert videos, they are unavailable, destined to*  And thanks to good 'ol Marilyn who owns theCovert videos, they are unavailable, destined to *die in some basement, without being a help to*  die in some basement, without being a help to *anyone. Blame her.}*  anyone. Blame her.]

*[TH* - *I believe Marilyn acquired Covert as part*  [TH — <sup>I</sup> believe Marilyn acquired Covert as partof <sup>a</sup> divorce settlement, never was an "En*of a divorce settlement, never was an "Ensoniq-person" and probably has no real interest*  soniq-person" and probably has no real interest<br>in even thinking about the videos. Unfortunate, but that's the way these things go...]

*[Jimmy (jdelao@csulb.edu)* - *I have a video*  [Jimmy (jdelao@csulb.edu) - <sup>I</sup> have <sup>a</sup> videothat <sup>I</sup> got with my ASR years ago. It shows youaround the board <sup>a</sup> bit like sequencing and *that I got with my ASR years ago. It shows you around the board a bit like sequencing and*  stuff. Like I said, it's for the ASR. But the ASR<br>and the EPS are very, very alike.]<br>[PF – Jim: True. Are they still available?] *and the EPS are very, very alike.}* 

*[PF* - *Jim: True. Are they still available?}* 

*[Timothy 9lightI ll@earthlink.net)* - *I would*  [Timothy 9lightI I I@earthlink.net) — I would *also be interested in seeing that ASR video, as*  also be interested in seeing that ASR video, as *well as a four-times expander for my EPS clas-*well as a four-times expander for my EPS clas*sic. Any leads for the expander or the video would be appreciated. Thank you in advance.}*  sic. Any leads for the expander or the videowould be appreciated. Thank you in advance.]

*[PF* - *Tim: So would about a thousand EPS [PF – Tim: So would about a thousand EPS*<br>owners. Check with Syntaur Productions (www. *fatsnake.comlsyntaur).* 0[' *Sam was crowing he had access to the original EPS expanders. Seriously, he might have one in stock. Ping that URL...]*  fatsnake.com/syntaur). Ol' Sam was crowing he<br>had access to the original EPS expanders.<br>Seriously, he might have one in stock. Ping that

*[RCParent@aol.com* - *Hello Guys:*  URL...][RCParent@aol.com - Hello Guys:

*I'm writing this because a friend of mine in D.C. told me that this "event" was unfolding again. My name is Rick Parent and I made those tapes known as "Covert Videos." My mis-*those tapes known as "Covert Videos." My mis*take was thinking that Marilyn, my ex wife, would continue the business or sell it. So much for the nice guy crap. I will once again try to acquire the masters as 1 can see there are still*  acquire the masters as I can see there are still *those with a need and no source.]*<br> **TH** – Five LED in which the fourth Hjelte (chickenEPS@willmar.com) — EPS Cancel (chickene and convertion of Coverting the angle of the state of the coverting the BPS Cancel (control in the EPS Cancel (control in the EPS Cancel I'm writing this because a friend of mine in<br>D.C. told me that this "event" was unfolding<br>again. My name is Rick Parent and I made take was thinking that Marilyn, my ex wife,<br>would continue the business or sell it. So much<br>for the nice guy crap. I will once again try to

TH-

If someone has schematics or PCB layout (and If someone has schematics or PCB layout (and<br>component layout) for the OEX, I'd be very interested about them. You can send me email to terested about them. You can send me email to jannemarkus@hotmail.com. jannemarkus@hotmail.com.Thanks.

**Thanks** Janne Miettinen

*[PF* - *Janne: Ensoniq only. Authorized Service*  Janne Miettinen<br>*[PF – Janne: Ensoniq only. Authorized Service*<br>Centers who purchased the \$150 set of discon*tinued (read vintage) keyboard schematics*  tinued (read vintage) keyboard schematics *might have a schematic of the OEX-8 (EPS*  might have a schematic of the OEX-8 (EPS *Classic-specific only), but I'd doubt it. And*  Classic-specific only), but I'd doubt it. And *since it's not compatible with the* 16+ *and ASR*  since it's not compatible with the 16+ and ASR *(OEX-6 only), it mayor may not do you any*  (OEX-6 only), it may or may not do you any *good anyway. Good luck in prying one out of*  good anyway. Good luck in prying one out of *Ensoniq ..* .j Ensoniq...]

*[Garth Hjelte (chickenEPS@Willmar.com) \_- --* [Garth Hjelte (chickenEPS@willmar.com) - *There is a (reverse engineered) schematic of the*  There is a (reverse engineered) schematic ofthe *OEX-8 for the Original EPS at http://www. soundcentral.com/ keyboard/ ensoniq/ faq.html#oex] OEX-8 for the Original EPS at http://www.*<br> *soundcentral.com/keyboard/ensoniq/*<br> *faq.html#oex]*<br>
[PF – Gang: There weren't many like Dick

*Lord: the guy reverse-engineered the workings*  Lord: the guy reverse-engineered the workings *of the EPS in a single evening. Ensoniq brought him into the fold (possibly to shut him up - ever* of the EPS in a single evening. Ensoniq brought<br>him into the fold (possibly to shut him up – ever<br>see the 2nd installment of "Inside the EPS?"). *Haven't seen that level of work since Martin*  Haven't seen that level of work since Martin *Luther found 100 discrepancies in the Bible*  Luther found 100 discrepancies in the Bible*overnight and nailed it to the Pope's door back*  overnight and nailed it to the Pope's door back *in the 1600s. Is Dick still doing cardio-pul-*in the 1600s. Is Dick still doing cardio-pulmonary hardware repair/calibration/etc?]

TH-TH-

I am trying (unsuccessfully) to have my EPS I am trying (unsuccessfully) to have my EPSread the MIDI time clock messages being outputted on my Roland VS-840, so when I begin putted on my Roland VS-840, so when I begin playing the VS-840, the EPS begins simul-playing the VS-840, the EPS begins simultaneously and locks in to the time clock mes-taneously and locks in to the time clock messages. sages.

Can anyone help? Can anyone help?

ACOUNTRYl@aol.com

*[PF* - *ACOUNTRY: The EPS sequencer was 48ppqn, so if you've slaved the EPS to follow MIDI clock, that's about all we can do here.*  MIDI clock, that's about all we can do here. *Make sure the EPS is set to follow MIDI (or ex-*Make sure the EPS is set to follow MIDI (or ex*ternal) clock/sync, and make sure the VS is*  ternal) clock/sync, and make sure the VS is *sending MIDI clock. That's about all you have*  sending MIDI clock. That's about all you have *to do from the Ensoniq end.]*  to do from the Ensoniq end.] ACOUNTRY l@aol.com<br>[PF – ACOUNTRY: The EPS sequencer was<br>48ppqn, so if you've slaved the EPS to follow

*[Garth Hjelte (chickenEPS@Willmar.com) -* [Garth Hjelte (chickenEPS@willmar.com) - *And the VS-840 needs to send a MIDI Start command also, obviously. We work with a*  And the VS-840 needs to send <sup>a</sup> MIDI Startcommand also, obviously. We work with <sup>a</sup> *VS-880 from time to time, and it synchs rather well, except for the semi-frequent crashing of*  VS-880 from time to time, and it synchs ratherwell, except for the semi-frequent crashing of the EPS/ASR from some errant bytes from the<br>VS.] *VS.]* 

TH-TH-

I've been receiving *Transoniq Hacker* for about I've been receiving Transoniq Hacker for about a year now. I enjoy sorting through it although <sup>a</sup> year now. I enjoy sorting through it although it is mostly "Greek" to me. I'm a new Ensoniq<br>MR-76 user. I'm trying to combine the Ensoniq MR-76 user. I'm trying to combine the Ensoniq with a Midwest Micro computer using a SoundBlaster AWE 32 Wavetable sound card. SoundBlaster AWE 32 Wavetable sound card. Is it possible to send tracks to a program such as Is it possible to send tracks to a program such as Cakewalk (3.1), clean up the player mistakes, and send the track back to the Ensoniq? If so, Cakewalk (3.1), clean up the player mistakes,and send the track back to the Ensoniq? If so, how is this accomplished? (Keep it simple, how is this accomplished? (Keep it simple, please! As you can tell, I know very little.) please! As you can tell, I know very little.)

Also, is it possible to send MIDI data from one Also\_, is it possible to send MIDI data from one program to another within the computer sys-program to another within the computer sys-

tern? For example, scan the music in using tem'? For example, scan the music in using Midiscan and send it to another music software Midiscan and send it to another music software<br>program (or even send it to the Ensoniq)? If so,<br>how? how?

Anxiously hoping for help, Anxiously hoping for help, Lois C. Boso Lois C. Boso Iboso@citynet.net lboso@citynet.net

[PF - Lois: Answers, in order:

*(A) Yes. Save your MR-76 file as a (ta-da!)*  [PF - Lois: Answers, in order:(A) Yes. Save your MR-76 file as <sup>a</sup> (ta-do!) *Standard MIDI File (SMF) and then open it in*  Standard MIDI File (SMF) and then open it in *Cakewalk.*  Cakewalk.

*(B) Yes. Open the (ta-da!) Standard MIDI File* (B) Yes. Open the (ta-da!) Standard MIDI File<br>in Cakewalk and edit each track to taste.

*(C) Yes. Save as a (ta-da!) Standard MIDI File*  (C) Yes. Save as a (ta-da!) Standard MIDI File*in Cakewalk, copy to a PC-formatted floppy,*  in Cakewalk, copy to a PC-formatted floppy, *and load it into your MR.*  and load it into your MR.

*(D) Yes. If you haven't guessed the answer by*  (D) Yes. If you haven't guessed the answer by *now, save it as a Standard MIDI File and open*  now, save it as a Standard MIDI File and open *it in any application that supports SMF's (just*  it in any application that supports SMF's (just *about every app out there) ...* 

*All of the above requires a gameport-to-MIDI*  about every app out there)...<br>All of the above requires a gameport-to-MIDI<br>adapter (available at most computer stores for *around \$15)...]*<br>TH –

TH-

I recently experienced a main system board I recently experienced a main system boardfailure on my EPS. Who can replace this since failure on my EPS. Who can replace this since<br>Ensoniq discontinued support? Also – am looking for a replacement SCSI board as it was also ing for <sup>a</sup> replacement SCSI board as it was also zapped. zapped.

Thanks, Thanks, Tony Crow Tony Crowspryco@mindspring.com spryco@mindspring.com

*[PF* - *Crow: Good luck. The SCSI board can probably be repaired, as there are no pro-*[PF — Crow: Good luck. The SCSI board canprobably be repaired, as there are no pro*prietary Ensoniq VLSI's on it. Can't say the*  prietary Ensoniq VLSI's on it. Can't say the *same for your EPS logic board. I'd call around*  same for your EPS logic board. I'd call around<br>to locate an Authorized Ensoniq Service Center *that has the schematics for the EPS and see if*  that has the schematics for the EPS and see if *it's something that can be repaired. If there's*  it's something that can be repaired. If there's *an Ensoniq chip that's kaput, you're hosed ...* 

*Sorry I don't have better news for you, but*  an Ensoniq chip that's kaput, you're hosed...<br>Sorry I don't have better news for you, but<br>that's the deal when it dies. Definitely pursue *an Ensoniq Service Facility that has the*  an Ensoniq Service Facility that has the *schematics and let a GOOD Ensoniq tech check*  schematics and let a GOOD Ensoniq tech check<br>it out, 'cause it might be something as simple as *a 7805 or other regulator (might just be the*  a 7805 or other regulator (might just be the *power supply) causing all the problem. Better*  power supply) causing all the problem. Better *see a specialist before parking it in the closet ... ]*  see <sup>a</sup> specialist before parking it in the closet...]

Hi,

I just finished writing an Editor/Librarian for the **DP/4** for the PowerMac. I talked to Ensoniq, and they suggested that I let you know about it. and they suggested that I let you know about it.<br>I really don't know the form here – I wrote this Hi,<br>I just finished writing an Editor/Librarian for<br>the **DP/4** for the PowerMac. I talked to Ensoniq,

during weekends and vacations over a 3 year during weekends and vacations over a 3 years span since I'm a home studio nut – not a professional programmer. I've never put out share-sional programmer. I've never put out shareware before! ware before!

" \*

If you want to take a look at it, the URL is If you want to take <sup>a</sup> look at it, the URL ishttp://www.reset.com/surgicaI.It·s pretty com-http://www.reset.com/surgical. It's pretty comprehensive: Visual config editor that redraws prehensive: Visual config editor that redrawsitself to show the current configuration; 41 dif-itself to show the current configuration; 41 different algorithm layouts; all drag & drop etc. ferent algorithm layouts; all drag & drop etc.

Anyways, if you have any suggestions or advice Anyways, if you have any suggestions or adviceon how to get the word out on this, please let me know!<br>Thanks, me know!

Thanks, Rob Martin Rob Martinrimm@panix.com rimm@panix.com

*[TH* - *Well, this should help. We'll also be*  [TH — Well, this should help. We'll also belooking into doing a review of your program.]

Hi, Hi,

I was wondering if anyone had any information I was wondering if anyone had any informationregarding getting an  $ESQ-1$  to turn on again after changing the internal battery. after changing the intemal battery.

A few years ago, my ESQ-l would give the A few years ago, my ESQ-1 would give thelow-battery warning when I turned it on. I ig-low-battery warning when I tumed it on. I ignored it since I store the sequences and sounds nored it since I store the sequences and sounds<br>via MIDI. However, it stood unused for about 6 months, and when I went to use it again, it would not tum on. months, and when I went to use it again, it<br>would not turn on.<br>I replaced the internal Lithium battery, but

when I tum on the power switch, nothing hap-when I turn on the power switch, nothing happens. The display is completely blank. Pushing pens. The display is completely blank. Pushingthe Record and upper left soft button do not the Record and upper left soft button do nothave any effect. have any effect.

Does anyone know of some other "reboot" pro-Does anyone know of some other "reboot" pro-

cedure which needs to be done?<br>Thanks!<br>Peter Eggleston Thanks! Peter Eggleston eggleston@aai.com eggleston@aai.com

*[PF* - *Pete: Check all internal connections,*  [PF — Pete: Check all internal connections, *ESPECIALLY the one to the display board. If*  ESPECIALLY the one to the display board. If *your ESQ-I sat dormant for awhile chances are*  your ESQ-I sat dormant for awhile chances are*most of the contact points are oxidized and need*  most ofthe contact points are oxidized and need*to be cleaned. Recommend a zero residue*  to be cleaned. Recommend a zero residue<br>cleaner (Blue Shower, etc.) to clean these con*nectors.* 

nectors.<br>If that doesn't bring it back, check the power *supply. Lookfor* +5, +12, *+28V (to the display*  supply. Look for +5, +12, +28V (to the display *board), and their negative counterparts. If the power supply checks out, time to visit an authorized Ensoniq Service Center for professional diagnostics ...*  sional diagnostics... board), and their negative counterparts. If the<br>power supply checks out, time to visit an<br>authorized Ensoniq Service Center for profes-

*[PF* - *Pete: This just in from an Ensoniq serv-*[PF -- Pete: This just in from an Ensoniq service tech. Turn off your ESQ-1, unplug the AC *cord, flip the lid/open the hood, and with a piece of wire, short the lithium battery ter-*cord, flip the lid/open the hood, and with apiece of wire, short the lithium battery ter*minals together for about* 5 *seconds. This* is *the*  minals together for about 5 seconds. This is the "hard" reset Ensoniq didn't want us to know

*about. Note: this only works on the ESQ rev's*  about. Note: this only works on the ESQ rev's *with the two connectors on the one end of the*  with the two connectors on the one end of the display board, and not on the rev with cables at *each end.*  display board, and not on the rev with cables at<br>each end.<br>Also, if your ESQ-1 has two sets of cables con-

*necting it to the logic board, disconnect the*  necting it to the logic board, disconnect the *4-wire connector and power up your ESQ-1 .*  4-wire connector and power up your ESQ-I. *When you press program, edit, and other but-*When you press program, edit, and other but*tons on the panel, you should see numbers,*  tons on the panel, you should see numbers, *character, and other things pop up on the dis-*character, and other things pop up on the dis*play. This indicates the display board is junc-*play. This indicates the display board is junc*tional and the logic board is defective.}*  tional and the logic board is defective.]

 $TH -$ 

the control of the control of the control of the control of the control of the control of the control of the control of the control of the control of the control of the control of the control of the control of the control

I. I have a KS-32 that recently gave me an error l. I have <sup>a</sup> KS-32 that recently gave me an error code and re-initialized by itself. I guess I need code and re-initialized by itself. I guess I need to replace the battery. How is this done? I have to replace the battery. How is this done? I have<br>electronics experience, but would like the procedure. Does the battery have to be jumped, cedure. Does the battery have to be jumped, etc.....

2. When I MIDI to my SQR, for some reason 2. When I MIDI to my SQR, for some reason the first of the eight tracks keeps changing the the first of the eight tracks keeps changing the MIDI Channel. I need Program change "ON" MIDI Channel. I need Program change "ON" because I want it to respond to them. Any because I want it to respond to them. Any ideas? ideas?

3. I have an old Ensoniq Midi Merger. It has 3. I have an old Ensoniq Midi Merger. It has eight channels. Anybody have any info on this eight channels. Anybody have any info on thislittle item?

Thanx for any help you can give. little item?Thanx for any help you can give.Rick Rick<br>rickbeck@dmv.com

*[PF* - *Rick: Answers, in order:* 

*(A) The KS-32 reinitializing itself is not cause*  [PF - Rick: Answers, in order:(A) The KS-32 reinitializing itself is not cause *to replace the internal battery. The battery maintains patch and sequence data, and has*  to replace the internal battery. The battery<br>maintains patch and sequence data, and has<br>nothing to\_do with error codes. One day you'll *turn on your KS and it will tell you "Battery Low" in the display* - *THAT's when to replace the EEPROM battery. The error code was, for lack of technical terms, a "brain fart" that*  scrambled the contents of your KS-32 so weird*ly the only way to recover was to reinitialize it-*ly the only way to recover was to reinitialize it*self My SQ-1 used to do that on a regular basis*  self My SQ-I used to do that on a regular basis *until I installed the grounding kit (only for the first 100 or so SQ-1's)...*<br>(*B*) Set the MIDI IN mode of your KS to *first 100 or so SQ-1' s) ...*  turn on your KS and it will tell you "Battery<br>Low" in the display – THAT's when to replace<br>the EEPROM battery. The error code was, for<br>lack of technical terms, a "brain fart" that

*(B) Set the MIDI IN mode of your KS to "Multi," then select the sequencer mode. This way, all* 8 *tracks will respond to inbound MIDI*  "Multi," then select the sequencer mode. Thisway, all <sup>8</sup> tracks will respond to inbound MIDI *data, program change, CC#' s, on their respec-*data, program change, CC#'s, on their respec*tive track.*  tive track.

*(C) What you have there* is *a KMX-8. Ensoniq*  (C) What you have there is a KMX-8. Ensoniq *still provides ROM upgrades for them at a nominal charge. They might have some info on it at their website (www.ensoniq.com) ...*  still provides ROM upgrades for them at a<br>nominal charge. They might have some info on<br>it at their website (www.ensoniq.com)...

*[Rick Beck* - *Thanx for the help, reassuring to*  [Rick Beck - Thanx for the help, reassuring to *know there's actually humans out there. I've*  know there's actually humans out there. I've*check Ensoniq's website,* unle~'s *I'm looking in*  check Ensoniq's website, unless I'm looking in *the wrong place,* 1 *haven't been able to find*  the wrong place, I haven't been able to find*anything on the KMX-8.)* 

*[PF* - *Rick: I pinged there last night and all I found was the current ROM revision in the*  found was the current ROM revision in the *archives. You may have to call them at*  archives. You may have to call them at *610.647.3930 (vox) and order a manual from*  610.647.3930 (vox) and order a manual from them to get any more of the skinny on this product...] *product...]* 

*[Eric Montgomery, Ensoniq Technical Support*  [Eric Montgomery, Ensoniq Technical Support *- Just wanted to let you know that we no longer*  — Just wanted to let you know that we no longer *have* OS *chips for the KMX family. We have not*  have OS chips for the KMXfamily. We have not *had those for afew years now.}*  had those for <sup>a</sup> few years now.]T.H.

T.H.

I have an EPS-16+ Turbo, still running 1.1 O.S. It is not midied or SCSIed to anything, but O.S. It is not midied or SCSIed to anything, but it is sick. It crashes (with "ERROR 129- it is sick. It crashes (with "ERROR 129- REBOOT?") after being on and played for REBOOT?") after being on and played for about an hour. I downloaded EPSm and O.S. about an hour. I downloaded EPSm and O.S.<br>1.3 to my Mac G3 and have been unable to successfully load the new O.S. without it going to cessfully load the new 0.5. without it going to the same "ERROR 129" message. I erased the the same "ERROR 129" message. I erased the flashbank where the original 1.1 O.S. and flashbank where the original l.l O.S. and several samples resided thinking the 1.3 several samples resided thinking the 1.3 wouldn't load on top of 1.1. Still no luck. wouldn't load on top of 1.1. Still no luck.

I've been a subscriber since I bought my I've been <sup>a</sup> subscriber since I bought my EPS-16+ new and think your publication is EPS-16+ new and think your publication is wonderful. Thanks for any advice anyone might wonderful. Thanks for any advice anyone might have.

Gary Coots cooter@flash.net

*[PF* - *Gary: Here's where I'd start sniffing*  around... have.<br>Gary Coots<br>cooter@flash.net<br>[PF – Gary: Here's where I'd start sniffing<br>around...

Check your firmware to ensure the ROMs are V. *1.00F. If this is the case, I'd try to find another source for V. 1.3 software. Try a dealer or other source for V.* 1.3 *software. Try a dealer or other manner other than the net to get it just to ensure*  manner other than the net to get it just to ensure *it's not corrupted. If it reports the error right*  it's not corrupted. If it reports the error right *after "Tuning Keyboard-Hands Off' you may*  after "Tuning Keyboard-Hands Off" you may *have a connector problem. Pop the hood of*  have a connector problem. Pop the hood of your 16+ (if you feel comfortable doing the fol*lowing) and, with the unit unplugged from the*  lowing) and, with the unit unplugged from the *wall, wiggle the cable connectors/unplug and*  wall, wiggle the cable connectors/unplug and reconnect the cables inside the 16+. The culprit *may be the keyboard connector to the logic*  may be the keyboard connector to the logic *board, but you have to remove the keyboard as-*board, but you have to remove the keyboard as*sembly to get at it. If you're the least bit leery of*  sembly to get at it. Ifyou're the least bit leery of *trying this yourself, take your pet to an*  trying this yourself, take your pet to an *Authorized Ensoniq Service Center and have a tech clean all the connectors inside the 16+.*  Authorized Ensoniq Service Center and have atech clean all the connectors inside the 16+. *Better than 90% of all Ensoniq-related failures*  Better than 90% of all Ensoniq-related failures *revolve around interconnection points (I guess*  revolve around interconnection points (I guess *they didn't expect these things to live this long, eh?). Attacking the problem from that aspect results in better than an 80% success rate ... }*  bout these into only the set is a pinged to the set in the set is a pinged there last night and all Internal the set in the set in the set in the set in the set in the set in the set in the set in the set in the set in th they didn't expect these things to live this long,<br>eh?). Attacking the problem from that aspect<br>results in better than an 80% success rate...]

*[Gary Coots* - *Thanks, Pat. I re-plugged all*  [Gary Coots - Thanks, Pat. I re-plugged all *connectors that I could reach and it works fine now. I was able to load the* 1.3 *O.S. that I had downloaded and put it in the Flashbank with a*  connectors that I could reach and it works fine<br>now. I was able to load the 1.3 O.S. that I had<br>downloaded and put it in the Flashbank with a<br>couple of samples. Is there any way to increase *the Flashbank memory? Have you gotten any feedback on the internal Zip drives? I'm con-*the Flashbank memory? Have you gotten anyfeedback on the internal Zip drives? I'm con*sidering going that route. Gracias.]*  sidering going that route. Gracias.]

*[PF* - *Gary: Lotta people don't believe it, but*  [PF — Gary: Lotta people don't believe it, but *reseating the connectors on the older Ensoniq*  reseating the connectors on the older Ensoniq *boards DOES result in a 80% success rate. Zip*  boards DOES result in a 80% success rate. Zip *drives are cool, and I've heard that the new Zip*  drives are cool, and I' ve heard that the new Zip *Plus drives (that autosense a SCSI port or a parallel port and configure accordingly) now work properly as well. They require termination power (which the* 16+ *does NOT provide) so*  power (which the 16+ does NOT provide) so *you need to add a SCSI Sentry or other device to supply termination power ...*  Plus drives (that autosense a SCSI port or a<br>parallel port and configure accordingly) now<br>work properly as well. They require termination

*Other than that, internally-mounted Zip drives are wonderfuL Having 100 Mb at your disposal in cartridges is quite the boon. The only caveat involved is you can no longer format cartridges*  you need to add a SCSI Sentry or other device<br>to supply termination power...<br>Other than that, internally-mounted Zip drives<br>are wonderful. Having 100 Mb at your disposal<br>in cartridges is quite the boon. The only caveat<br>inv *u SCSI drive the "Format SCSI Drive" com-*a SCSI drive the "Format SCSI Drive" com*mands are unavailable. So unless you have a computer, a second Zip drive, and an Ensoniq-*mands are unavailable. So unless you have acomputer, <sup>a</sup> second Zip drive, and an Ensoniq*format utility program to massage your Zip-*format utility program to massage your Zip-*Carts into Ensoniq format, better to leave the floppy in there. If you've got all of that, see*  Carts into Ensoniq format, better to leave thefloppy in there. If you've got all of that, see *RCS's internal Zip kit as well as their wares to let you do that...* 

*No further expansion of FlashRAM is available. I suppose someone could build one up to the theoretical max of 4096 blocks, but since you have to "Change Storage Device" to get to*  have to "Change Storage Device" to get to<br>Flash anyway, it's really only useful for the OS *and a coupla frequently used instruments. And*  and a coupla frequently used instruments. And*at the price of PSRAM back when* it *was made,*  at the price ofPSRAM back when it was made, *a 4096-block FlashRam module would've set you back around \$900, so Ensoniq didn't pur-*<sup>a</sup> 4096-block FlashRam module would've setyou back around \$900, so Ensoniq didn't pur*sue it any further ... }*  sue it any further...] RCS's internal Zip kit as well as their wares to<br>let you do that...<br>No further expansion of FlashRAM is available.<br>I suppose someone could build one up to the<br>theoretical max of 4096 blocks, but since you

*[Derek (Dvkrogh@aol.com)* - *Here's a little*  [Derek (Dvkrogh@aol.com) - Here's <sup>a</sup> little *trick:*  trick:

*"Format SCSI Drive" is disabled if you boot*  "Format SCSI Drive" is disabled if you bootfrom hd, but not "Copy SCSI drive." If you're *from hd, but not "Copy SCSI drive." If you're on the road or just want a simple solution, just use this command to format a disk. Just put in*  on the road or just want <sup>a</sup> simple solution, justuse this command to format <sup>a</sup> disk. Just put in *an existing Ensoniq disk and copy (i.e. from*  an existing Ensoniq disk and copy (i.e. from*SCSI 5 to SCSI 5). Then put in an unformatted disk as destination disk, and it will get for-*SCSI <sup>5</sup> to SCSI 5). Then put in an unformatteddisk as destination disk, and it will get for*matted. The only disadvantage is that you'll*  matted. The only disadvantage is that you'll have to go through the 100mb copy process, but<br>it's done pretty fast.] *it's done pretty fast.}* 

*[PF* - *Derek: Yes. very cool trick ... }*  [PF — Derek: Yes. very cool trick...]

Hey. Hey.

I'm interested in programming for the EPS-I'm interested in programming for the EPS-16+. There are two things I would like to do:

\* Program an operating system. There are heaps 16+. There are two things I would like to do:<br>\* Program an operating system. There are heaps<br>I could improve on (I guess everyone has their ideas - and thus this has probably been ideas - and thus this has probably beenanswered...) and from what I gather of how the operating system works, it should be possible to operating system works, it should be possible toprogram it to do what I want it to do. What I program it to do what I want it to do. What I would need to do such stuff is either an would need to do such stuff is either an EPS-16+ assembler (i guess only Ensoniq would have these) or the specifications for EPS-l6+ assembler (I guess only Ensoniqwould have these) or the specifications forbyte-code of the system (I have much ex-byte-code of the system (I have much experience in intel-asm programming so doing it perience in intel-asm programming so doing itbytewise would be no problem). bytewise would be no problem).

\* Programming effects for the EPS-16+. I \* Programming effects for the EPS-16+. I would like to program effects as Waveboy does, would like to program effects as Waveboy does,for the EPS-16+. If nothing else, I would like to for the EPS-16+. If nothing else, I would like tochange the parameters in effects which are change the parameters in effects which are modulatable. Only being able to change the mix of an effect with a modulator is annoying (as is modulatable. Only being able to change the mixof an effect with <sup>a</sup> modulator is annoying (as is not being able to do so anyway with LFO - as is not being able to do so anyway with LFO - as is not being able to modulate any parameters at all...). all...).

If someone could get me some information If someone could get me some information regarding this stuff, that would be very cool. regarding this stuff, that would be very cool.

Danke - alex Danke – alex<br>itech@senet.com.au

*[PF* - *Alex: Aside from a* ~pellchecker, *you'll*  [PF - Alex: Aside from <sup>a</sup> spellchecker, you'll *need quite a bit of stuff to do an OS rev for the*<br>16+. 16+.

*First, you HAVE to know assembler (ASM or*  First, you HAVE to know assembler (ASM or *MASM) and be comfortable in that environment*  MASM) and be comfortable in that environment *(that's the hard part). Secondly you'll need a*  (that's the hard part). Secondly you'll need a *ROM burner with a software interface/inter-*ROM burner with a software interface/inter*rogator to siphon the existing code out of the*  rogator to siphon the existing code out of the as *ROM* hi *and* as *ROM low. Thirdly, you'll*  OS ROM hi and OS ROM low. Thirdly, you'll<br>have to reverse-engineer this code to come up *with the (a) environment under which this code is invoked (both how, where, and why) and (b)*  with the (a) environment under which this code<br>is invoked (both how, where, and why) and (b)<br>establish a working knowledge of what calls *and logic states these ROMs invoke of the CPU.*  and logic states these ROMs invoke of the CPU.<br>Fourth, you'll need a working knowledge of the *Motorola MC68000, and a fluent vocabulary of*  Motorola MC68000, and afluent vocabulary of *the internal address registers of that particular*  the internal address registers of that particular *CPU. Then you've got to figure out how all of*  CPU. Then you've got to figure out how all of *this fits together ...*  this fits together...

*And finally , you'll need one helluva lawyer for*  And finally, you'll need one helluva lawyer for *hacking copy written intellectual Ensoniq property by doing any of the above. Ensoniq vociferously prosecutes any hacks of the as, ESPECIALLY FX code (only Bill Mauchley of*  ESPECIALLY FX code (only Bill Mauchley of *Waveboy gets to play the FX card, kloans).*  Waveboy gets to play the FX card, kloans). *They've VanSmacked a couple of European companies, that tried into another dimension: oblivion. Sadly, with Ensoniq itself (a) discontinuing tech support on the* 16+ *since Septem-*tinuing tech support on the 16+ since Septem*ber* 11 *of last year, and (b) not providing spares*  ber II of last year, and (b) not providing spares *in ANY form, I'm afraid you're merely rear-*in ANY form, I'm afiaid you're merely rear*ranging the deck chairs on the Titanic. Out .. ']*  ranging the deck chairs on the Titanic. Out...]Hi Hackers vociferously prosecutes any hacks of the OS, They've VanSmacked a couple of European<br>companies that tried into another dimension:<br>oblivion. Sadly, with Ensoniq itself (a) discon-

Hi Hackers -

Can anyone recommend where to start reading Can anyone recommend where to start readingabout Sysex? It's stayed mysterious to me for a about Sysex? It's stayed mysterious to me for a<br>long time, but the idea of changing parameters on the fly from a sequencer, etc., appeals to me on the fly from <sup>a</sup> sequencer, etc., appeals to me - any suggestions? — any suggestions?

Thanks for a great service,<br>Peter Heim Peter Heim pch7@interport.net

pch7@interport.net<br>*[PF – Peter: Start with the Sysex documentation from Ensoniq for your particular flavor of*  tion from Ensoniq for your particular flavor of *Ensoniq Keyboard. Once you know what com-*Ensoniq Keyboard. Once you know what com*mands to send, it's pretty straightforward to*  mands to send, it's pretty straightforward to *enter those strings into your computer from a*  enter those strings into your computer from a *sysex message dialog box in Performer, Cake-*sysex message dialog box in Performer, Cake-

walk, StudioVision, etc. Best of all, the Ensoniq<br>Sysex documentation is free...] *Sysex documentation* is *free ... }* 

Hello, Hello,

I have a KT-76. Is there such thing as an adapt-I have a KT-76. Is there such thing as an adapter for the SRAM drive? The last time I checked er for the SRAM drive? The last time I checked those blank cards cost over \$100. Wouldn't it those blank cards cost over \$100. Wouldn't it be nice if we could save sounds and sequences be nice if we could save sounds and sequences on a zip drive? Is that possible? on a zip drive? Is that possible'?

David & Krista Moses dmoses@one.net

David & Krista Moses<br>dmoses@one.net<br>*[PF – David: Nope. Been there, done that, burned that T-shirt. I tried an HP* 235 *Mb*  burned that T-shirt. I tried an HP <sup>235</sup> Mb *PCMCIA drive in a KS-32* , *a KT-88, even the*  PCMCIA drive in a KS-32, a KT-88, even the *SQ-series* - *wouldn't even recognize it as a*  SQ-series - wouldn't even recognize it as <sup>a</sup> *flash card, let alone a disk drive. And it seems*  flash card, let alone a disk drive. And it seems *NONE of these above instruments recognize a*  NONE of these above instruments recognize a*FlashCard bigger than 512K, so it wouldn't matter if a PCMCIA drive WERE recognized,*  FlashCard bigger than 512K, so it wouldn'tmatter if <sup>a</sup> PCMCIA drive WERE recognized, *the instrument would still only recognize the*  the instrument would still only recognize the *first* 5 *I 2K anyway .. .]* 

*[Eric Montgomery, Ensoniq Technical Support*  - 1 *usually suggest that any KT/SQ-l /SQ-2 or non disk drive Ensoniq product owner go with a MIDI disk drive. That* is *the only other means of*  MIDI disk drive. That is the only other means of *storage besides the cards. Yamaha makes the MDF-2 (maybe up to MDF-3 now), Alesis made the Datadisk and I believe Peavey made one also. One of these drives* is *probably around the price of* 3 *or* 4 *of those cards, but has paid for*  price of 3 or 4 of those cards, but has paid for itself the first time you saved more that 2 dumps<br>to the 3.5 floppy disks it uses.]<br>[PF – Eric: An EPS, a 16+, an ASR, and their *to the* 3.5 *floppy disks* it *uses.}*  first 512K anyway...]<br>[Eric Montgomery, Ensoniq Technical Support<br>— 1 usually suggest that any KT/SQ-1/SQ-2 or<br>non disk drive Ensoniq product owner go with a storage besides the cards. Yamaha makes the<br>MDF-2 (maybe up to MDF-3 now), Alesis made<br>the Datadisk and I believe Peavey made one<br>also. One of these drives is probably around the

*[PF* - *Eric: An EPS, a* 16+, *an ASR, and their rack variants offer Sysex storage for little more*  rack variants offer Sysex storage for little more<br>than the price of one of these dedicated boxes, *not to mention another musical instrument you*  not to mention another musical instrument you *get in the process. I used to use my Mirage as*  get in the process. I used to use my Mirage as *the Sysex device (running MASOS) for my*  the Sysex device (running MASOS) for my *ESQ-l, and it, also, worked flawlessly. I*  ESQ-I, and it, also, worked flawlessly. Iwouldn't recommend Alesis to anybody (90 daylabor warranty and factory service only) unless*wouldn't recommend Alesis to anybody (90 day labor warranty and factory service only) unless they started remanufacturing logic and display*  they started remanufacturing logic and display *boards for all the discontinued Ensoniq equip-*boards for all the discontinued Ensoniq equip*ment people are trying to get fIXed. Peavey,*  ment people are trying to get fixed. Peavey, *well, at least parts for everything they ever*  well, at least parts for everything they ever*made are STILL available. You can still find*  made are STILL available. You can still find*IVM (Indian Valley Marketing) disk drives*  IVM (Indian Valley Marketing) disk drives *boxes for around \$100: this* is *what the Data-*boxes for around \$100: this is what the Data*disk was patterned after. And the Alesis*  disk was patterned after. And the Alesis<br>NanoSequencer does Sysex to PSRAM cards (up *to* 32 *Mb) if you don't mind that 90 day warran-*to <sup>32</sup> Mb) ifyou don't mind that <sup>90</sup> day warran*ty ...*  ty...

*No , gimme an old discarded and forgotten*  No, gimme an old discarded and forgotten *EPSIl6+IASR, press "Command" and "Sys-*EPS/16+/ASR, press "Command" and "Sys*tem" and remember when Sysex was this easy.]*<br>Hi, **Hi**, **Hi**, **Hi**, **Hi**, **Hi**, **Hi**, **Hi**, **Hi**, **Hi**, **Hi**, **Hi**, **Hi**, **Hi**, **Hi**, **Hi**, **Hi**, **Hi**, **Hi**, **Hi**, **Hi**, **Hi**, **Hi**, **Hi**, **Hi**, **Hi**, **Hi**, **Hi**, **Hi**, **Hi** 

Hi,

I have a fairly ancient EPS (S/N: EPS-500322-F date: 04112/88). Also the following: 500322-F date: 04/ 12/88). Also the following:

Macintosh Quadra 650, 24MB memory. Macintosh Quadra 650, 24MB memory.

System software  $B1 - 7.1$ Syquest EZflyer 230 MB External SCSI remov-Syquest EZflyer 230 MB External SCSI removable cartridge hard drive.

able cartridge hard drive.<br>Over the years I have built up a considerable library of EPS floppies and am starting to worry library of EPS floppies and am starting to worry about their shelf-life. Is there any hardware or about their shelf-life. Is there any hardware or software that would allow me to back them up software that would allow me to back them upon my EZflier, either directly or (preferably) by allowing my Mac to read the disks and storing allowing my Mac to read the disks and storingthe result? I gather there is some software that the result? I gather there is some software thatallows the disks to be read by PCs.

Best wishes, Patrick Gowers allows the disks to be read by PCs.<br>Best wishes,<br>Patrick Gowers<br>patrick@trellick.gn.apc.org

*[PF* - *Pat: Yes there is, but I'd still check those*  [PF — Pat: Yes there is, but I'd still check those*floppies: I've had way too many unreadable floppies: I've had way too many unreadable*<br>*floppies even after boxing them up, putting them in a firebox and trying to read them (from a two-year hiatus). And these were backups of my*  in <sup>a</sup> firebox and trying to read them (from atwo-year hiatus). And these were backups of my *work copies ...*  work copies...

Yes, a bunch of apps are available for archiving *Ensoniq media to PC format; there are only a f ew for the Mac. EPSm from Terje Norstad Ensoniq media to PC format; there are only a*<br>*few for the Mac. EPSm from Terje Norstad*<br>(http://fysmac-elg01.uio.no/eps.html) is the rec*ommended* - *less than \$30. scEPSi* is *OK but*  ommended - less than \$30. scEPSi is OK but *buggy.* 1 *wouldn't trust my data too long in this format. Recommend EPSmfor Ensoniq disk im-*buggy. <sup>I</sup> wouldn't trust my data too long in thisformat. Recommend EPSm for Ensoniq disk images (both floppy AND SCSI) to Mac format...]

TH-TH-

I keep seeing all these people with conflicts be-I keep seeing all these people with conflicts between their Mac CD-ROM and ASR-IO in the Interface, and the advice is to change the SCSI tween their Mac CD-ROM and ASR-10 in the<br>Interface, and the advice is to change the SCSI<br>ID of the CD-ROM drive, but do you know anyone who has actually tried to do this? If not, anyone who has actually tried to do this? If not,now you do. Unfortunately, it seems that the in-now you do. Unfortunately, it seems that the internal CD-ROM is recognized by the operating temal CD-ROM is recognized by the operating system ONLY at SCSI ID 3. I tried all manner system ONLY at SCSI ID 3. I tried all manner of shareware and professional SCSI mounting of shareware and professional SCSI mounting<br>utilities to recognize my lost drive to no avail. Of course, this was a couple years ago under Of course, this was a couple years ago under System 7.5.5. It may be different under OS 8. If System 7.5.5. It may be different under OS 8. If anyone knows differently, I'd love to be proved<br>wrong.<br>Garth Robin Van Meter<br>vynyl@gwis2.circ.gwu.edu wrong.

Garth Robin Van Meter vynyl@gwis2.circ.gwu.edu

*[PF* - *Van Meter: Horsefeathers. You move the jumper on the back of your Apple CDROM, make it ID* 1, 2, 4, 5, *or* 6, *insert your startup/restoration CD, hold down the "C" key and*  tup/restoration CD, hold down the "C" key and *start your Mac and watch* it *BOOT from the*  start your Mac and watch it BOOT from the *CDR OM. True for System* 7.1.1 *(System* 7 *Pro)*  CDROM. True for System 7.1.1 (System 7 Pro) and later OS revs... [PF — Van Meter: Horsefeathers. You move thejumper on the back of your Apple CDROM,make it ID 1, 2, 4, 5, or 6, insert your star-

*If your Mac is giving you grief with a change in*  If your Mac is giving you grief with a change in<br>CDROM SCSI ID#, zap the PRAM (command*option-P-R- on startup) to nuke the ID#3 fixa -* option-P-R- on startup) to nuke the ID#3 fixa*tion. As an Authorized Apple Specialist (as well*  tion. As an Authorized Apple Specialist (as well*as a tier* 5 *Apple tech),* 1 *assure you the Mac*  as <sup>a</sup> tier <sup>5</sup> Apple tech), I assure you the Mac*Plus and the Mac SE represent the only Macs that can't boot from a CDROM (ROM code is-*Plus and the Mac SE represent the only Macsthat can't boot from <sup>a</sup> CDROM (ROM code is*sues) ...*  sues)...

*The caveat? Only an Apple-branded CDROM* is The caveat? Only an Apple-branded CDROM is *a bootable CDR OM. The only exception* is *a*  a bootable CDROM. The only exception is a *Sony* 8X *running an FWB toolkit driver in the*  Sony 8X running an FWB toolkit driver in the<br>Daystar Genesis MP series, and they're so rare *I've only seen one .. .]*  I've only seen one...]

 $TH -$ 

Ii

 $+$  .

My name is Luciano and I have an Ensoniq My name is Luciano and I have an Ensoniq<br>**MR-76.** I wonder if there are any PC programs that allow me to listen to .MF3 files. I'm wait-that allow me to listen to .MF3 files. I'm waiting for your answer.

Thank you. Luciano Leaes, Porto Alegre, Brazil ing for your answer.<br>Thank you.<br>Luciano Leaes,<br>Porto Alegre, Brazil<br>onas@pro.via-rs.com.br

*[PF* - *Luciano: Nope* - *simply save your MR*  [PF - Luciano: Nope - simply save your MRfiles in SMF format and then play them from *files in SMF format and then play them from your Pc. (And stop waiting* - *get busy ... )]*  your PC. (And stop waiting — get busy...)]

TH-TH-

Say it isn't so! Is there really no way to change Say it isn't so! Is there really no way to change the patch settings on the ASR-IO Rack model? the patch settings on the ASR-10 Rack model? If anyone knows a way, please tell me. Makes<br>for some serious programming snags.<br>Thanks for all your help, for some serious programming snags.

Thanks for all your help, Peter Heim pch7@interport.net

*[PF* - *Peter: It ain't so.*  [PF — Peter: It ain't so.

*The ASR-JO indeed responds to patch select*  The ASR-10 indeed responds to patch select<br>CC# changes. I apologize for not knowing ex*actly what RPN is involved, but Ensoniq wouldn't throw down like that. I'm sure it's*  actly what RPN is involved, but Ensoniqwouldn't throw down like that. I'm sure it's *referenced in the ASR-I0 Sysex Specification we*  referenced in the ASR-10 Sysex Specification we recommended last letter (and that you've<br>procured from Ensoniq as ordered last month, *procured from Ensoniq as ordered last month, right?* ). *I'll get the details and post them tomor-*right?). I' ll get the details and post them tomor*row.]*  row.]

*[PF* - *Pete: Sorry for the delay! Send CC#70*  [PF - Pete: Sorry for the delay! Send CC#70 *values of 0, 32, 64, and 128 for 00, 0X, X0 and XX respectively...]* XX *respectively ... ]* 

*[Peter* C *Heim* - *Thanks. Yep,* CC *70 is the only way I've found. I was hoping someone knew*  [Peter <sup>C</sup> Heim — Thanks. Yep, CC <sup>70</sup> is the onlyway I've found. <sup>I</sup> was hoping someone knew *another way. So it means you can't just change*  another way. So it means you can't just change *the patch while you're programming* - *I'd vote*  the patch while you're programming — I'd vote *for a button.* 

*BTW, I went to the Ensoniq home page, looking for a button.*<br>BTW, I went to the Ensoniq home page, looking<br>for sysex documentation for the ASR-10, and couldn't find it. I emailed their tech dept., but *like often in the past, they haven't responded.*  like often in the past, they haven't responded.*Any suggestions?]*  Any suggestions ?]

*[PF* - *Petey: You have to request the ASR-JO (PF – Petey: You have to request the ASR-10*<br>Sysex documentation either by snail mail (with *your mailing address) or calling them directly*  your mailing address) or calling them directly*at 610.647.3930. Play menu-drive time warp to*  at 610.647.3930. Play menu-drive time warp to the Musical Instrument Tech Support Division *and request it verbally from a phone tech. 1*  and request it verbally from <sup>a</sup> phone tech. I *spoke with Craig yesterday for the TS-12 Sysex*  spoke with Craig yesterday for the TS-12 Sysex

*Doc, so there's a name to drop ... ]*  Doc, so there's a name to drop...]

Dear Hackers, Dear Hackers,

Here's a tip on rudimentary program hacking, Here's a tip on rudimentary program hacking, from someone who barely knows what he's from someone who barely knows what he's doing: doing:

I have been playing a TS-12 (and reading TH) I have been playing a TS-12 (and reading TH)<br>for several years. I often use keyboard sounds such as ELEC-KEYS and CRYSTAL-EP along such as ELEC-KEYS and CRYSTAL-EP along with a couple organ sounds, such as JAZZY -B3 (from Syntaur Productions TS-Set I), and an acoustic Yamaha grand. I hacked a patch using voices 3, 4, 5, & 6 in ELEC-KEYS (the 4 used voices 3, 4, 5, & 6 in ELEC-KEYS (the 4 used in the OO patch select) and voices 1 & 6 from JAZZY-B3. It ended up like this: JAZZY-B3. It ended up like this: with a couple organ sounds, such as JAZZY-B3<br>(from Syntaur Productions TS-Set 1), and an<br>acoustic Yamaha grand. I hacked a patch using

00 = ELEC-KEYS 00 OO = ELEC-KEYS O0 0\* = JAZZY-B3 00 0\* = JAZZY-B3 O0  $*0 = JAZZY-B3OO + part of ELEC-KEYS OO$ \*\* = one voice from each of the above patches.

I used effect # 04 ROTOSPKR + CHORUS + REV and tried to optimize the parameters for \*\* = one voice from each of the above patches.<br>I used effect # 04 ROTOSPKR + CHORUS +<br>REV and tried to optimize the parameters for<br>the two sounds. (By the way, if you play a TS and don't have TS-Set-I and TS-Set-2, go visit and don't have TS-Set-1 and TS-Set-2, go visit the *Hacker* BOOTEQ right away.) the Hacker BOOTEQ right away.)

Well, I told that story to tell this one. The above Well, I told that story to tell this one. The above patch is pretty good, but the electric piano is not quite as punchy as the original ELEC-KEYS, quite as punchy as the original ELEC-KEYS, and the organ is not quite as delicious as and the organ is not quite as delicious as JAZZY-B3, or REBOPPIN. Sooooo, I picked up a used MR-Rack (advertised in TH) to get JAZZY-B3, or REBOPPIN. Sooooo, <sup>I</sup> pickedup <sup>a</sup> used MR-Rack (advertised in TH) to getmore effects busses and more polyphony. The more effects busses and more polyphony. Thesounds of the MR are rich and pleasing, but I sounds of the MR are rich and pleasing, but I<br>miss some of the really punchy keyboard sounds that are my bread and butter on the TS,

#### **HARDWARE/SOFTWARE**  HARDWAREISOFTWARE

EPS Classic for Sale! Very Heavy-Duty ATA EPS Classic for Sale! Very Heavy-Duty ATA flight case. PS Systems 4X expander. 250+ flight case. PS Systems 4X expander. 250+floppies, with printed listing, of sounds. Home floppies, with printed listing, of sounds. Home seldom used only  $-$  Never used live or in studio. Excellent condition! \$ 1000 firm - Will separate seldom used only - Never used live or in studio.Excellent condition! \$1000 firm - Will separatew/case. Finale 3 - Notation Software. In box. w/case. Finale 3 — Notation Software. In box.Full documentation. \$75 obo. Keith Mullin, Full documentation. \$75 obo. Keith Mullin, 217-221-7267 days, 217-224-4036 nights, kmul-217-221-7267 days, 217-224-4036 nights, kmullin@harris.com.

lin@harris.com.<br>WANTED! New or good used EPS — mine died. Merle Hilbrich, Trinity Baptist Church, 319 E. Mulberry, San Antonio, Texas 78212. Fax: 210-738-7797 or phone: 210-733-6201. <sup>319</sup> E. Mulberry, San Antonio, Texas 78212.Fax: 210-738-7797 or phone: 210-733-6201.

ASR-IOR, 16 Meg/SCSI/8-0ut: \$2100. ESQ-I, ASR-10R, l6 Meg/SCSI/8-Out: \$2100. ESQ-1, new battery: \$450. TX81Z: \$150. Phone:<br>248-693-9497. 248-693-9497.

ASR-X for sale, with SCSI, 34 meg Ram, barely used, \$1700 or best offer. E-mail kthomas@ cyg.net or call (519) 271-7964. ASR-X for sale, with SCSI, 34 meg Ram, barely<br>used, \$1700 or best offer. E-mail kthomas@<br>cyg.net or call (519) 271-7964.

EPS-Classic keyboard, 4x memory exp+SCSI, EPS-Classic keyboard, 4x memory exp+SCSI, 8xOut expander - very good shape, 900 USD + 8xOut expander - very good shape, 900 USD +

especially ELEC-KEYS and CRYSTAL-EP, for example. I also haven 't found enough variety in the organ sounds; there are a couple I really the organ sounds; there are a couple I reallylike, but they represent one sound each, not 4 like, but they represent one sound each, not 4sounds as on the TS with patch selects. I've sounds as on the TS with patch selects. I'veread in the MR specs that there are 8 different read in the MR specs that there are 8 different<br>ROM organ waveforms, but it doesn't seem that my Rack has that much variety of organ sounds. my Rack has that much variety of organ sounds.Maybe part of the problem is that I haven't Maybe part of the problem is that I haven't learned how to do layers of sounds yet. learned how to do layers of sounds yet. Not is a<br>
is a<br>
in the commentary program hacking TH) and the sepecially ELEC-KEYS and CRYSTAL-EP, for<br>
it is a<br>
in the commentary program hacking.<br>
The organ sounds as on the TS with patch selects. I've<br>
Here's a tip on n

I found some sounds for the MR on the internet, but not enough in the above categories, and I have yet to find a percussive, bright EP sound such as CRYSTAL-EP from the TS. So now I'm trying to recreate CRYSTAL-EP on the MR. The 00 patch uses 4 voices, so I'm MR. The OO patch uses 4 voices, so I'm programming 4 layers on the MR using Unisyn. programming 4 layers on the MR using Unisyn.After looking at the monitor for a couple hours, After looking at the monitor for a couple hours,trying to find the equivalent parameters in the trying to find the equivalent parameters in the envelopes, filters, and output, my eyes go all envelopes, filters, and output, my eyes go allglassy and I have to go lie down for a while. glassy and I have to go lie down for a while.Doc, so there's a name to drop...)<br>
scan (ERVSEYAL-EP, for all some sounds, there are a couple I<br>
Here's a tip on rudimentary program hacking,<br>
the organ sounds then ere a couple real)<br>
Here's a tip on rudimentary program I found some sounds for the MR on the internet,<br>but not enough in the above categories, and I<br>have yet to find a percussive, bright EP sound<br>such as CRYSTAL-EP from the TS. So now<br>I'm trying to recreate CRYSTAL-EP on the

I guess I'm more into performance than I guess I'm more into performance than programming, and would prefer to get some killer keyboard sounds out of a can. Do any readers have experience translating programs from the TS to the MR? What's on the market so far in the way of electric piano and organ programming, and would prefer to get some<br>killer keyboard sounds out of a can. Do any<br>readers have experience translating programs<br>from the TS to the MR? What's on the market<br>so far in the way of electric piano and organ

sounds, and pads, for the MR?<br>Dave Simenson<br>fivetone@elite.net Dave Simenson fivetone@elite.net

DearTH, Dear TH,

Enjoyed Pat Finnigan's article in Issue #156 on Enjoyed Pat Finnigan's article in Issue #156 on<br>studio recording. Right on! Nothing wrong with touching reality once in a while is there? touching reality once in a while is there'?

**Clossifieds**  Classifieds

shipping. SyQuest 44 MB drive with 5 carts (with a few sounds/tunings) and cables. 200 USD + shipping. European 220 volts versions!!! Jorgen Teller, Copenhagen, Denmark. e-mail: delete@compuserve.com, phone/fax: 45- 33263614.

For Sale: EPS-16+ Turbo, gig bag, cover, hard-drive, lots of sounds \$850. Korg M3r w/sound card \$250. Matt Savard, msavard@ mwbi.org. 33263614.<br>For Sale: EPS-16+ Turbo, gig bag, cover,<br>hard-drive, lots of sounds \$850. Korg M3r<br>w/sound card \$250. Matt Savard, msavard@<br>mwbi.org.

#### **FREE CLASSIFIEDS!**  FREE CLASSIFIEDS!

Well - within limits. We're offering free classified advertising (up to 40 words) for your ified advertising (up to 40 words) for your sampled sounds or patches. Additional words, or ads for other products or services, are \$0.25/ word per issue (BOLD type: \$0.45/word). Unless renewed, freebie ads are removed after 2 issues. While you 're welcome to resell copy-less renewed, freebie ads are removed after 2issues. While you're welcome to resell copyrighted sounds and programs that you no longer righted sounds and programs that you no longer have any use for, ads for *copies* of copyrighted have any use for, ads for copies of copyrighted material will not be accepted. Sorry - we can't material will not be accepted. Sorry — we can't(we won't!) take ad dictation over the phone! (we won't!) take ad dictation over the phone!**13SOFTWARE** shipping. SyQuest 44 MB drive with 5 carts(with a few sounds/tunings) and cables. 200<br>Very Heavy-Duty ATA USD + shipping. European 220 volts versions!!!<br>siting, of sounds. Home<br>delete@compuserve.com, phone/fa sampled sounds or patches. Additional words,<br>or ads for other products or services, are \$0.25/<br>word per issue (BOLD type: \$0.45/word). UnWell. let me say this. I have been reading the Well, let me say this. I have been reading the *Hacker* for about four years now and I must say the questions sure have changed. Questions like, "How do I record program changes on the the questions sure have changed. Questionslike, "How do <sup>I</sup> record program changes on the same MIDI channel in real time?" to questions same MIDI channel in real time?" to questions on Mac software and ZIP drives. I'm not sure I on Mac software and ZIP drives. I'm not sure I want to get into the computer sequencing just want to get into the computer sequencing justyet, but I'm getting close. yet, but I'm getting close.

However, I have been bitten by the SYSEX However, I have been bitten by the SYSEX bug. I've been using an external sequencer in bug. I've been using an external sequencer in conjunction with my TS-12 and I've sent many conjunction with my TS-12 and I've sent many<br>panel button messages using the sysex charts. The examples at the beginning of the text were The examples at the beginning of the text were<br>very helpful for button messages but I want to go a little deeper. Would you please post an ex-go a little deeper. Would you please post an example of an sysex message for, let's say, chang-ample of an sysex message for, let's say, changing the effects output on track #6 from "voice" ing the effects output on track #6 from "voice" to "aux 1." Let us assume we're already in se-to "aux l." Let us assume we're already in sequence mode and that track #6 is already quence mode and that track #6 is already selected. An example of this message would be selected. An example of this message would be extremely helpful.

extremely helpful.<br>I hope you can answer this question in the next issue of the *Hacker.* 

Thank you in advance, Deane Seelhorst Chalfont, PA issue of the *Hacker*.<br>Thank you in advance,<br>Deane Seelhorst<br>Chalfont, PA

*[PF* - *Deane: I don't have a TS-12 or the Sysex*  [PF — Deane: I don't have <sup>a</sup> TS-12 or the Sysex *Spec at this time, but Craig at Ensoniq tech*  Spec at this time, but Craig at Ensoniq tech *support is sending me the Sysex Spec, so I*  support is sending me the Sysex Spec, so I *should have an answer for you in a few days*  should have an answer for you in <sup>a</sup> few days *(upon receipt of the Sysex docs). Seems to me*  (upon receipt of the Sysex docs). Seems to me *you simpLy send the sysex string for FX change down the same MIDI channel that corresponds*  you simply send the sysex string for FX change<br>down the same MIDI channel that corresponds<br>to the track you wish to change the FX algo*rithm on (if the FX chip can be controlled by*  rithm on (if the FX chip can be controlled by *sysex messages) ... )*  sysex messages)...]

*[PF* - *Deane: This just in* - *Craig sent me the [PF – Deane: This just in – Craig sent me the Sysex docs for ALL Ensoniq keyboards, but here's the skinny. When you're in sequence*  here's the skinny. When you're in sequence *mode, the effect is gLobal for all tracks with the*  mode, the effect is global for all tracks with the *exception of certain algorithms like "Chorus* & exception of certain algorithms like "Chorus &<br>Reverb" which you can assign routings thru *Buss* 1 *(dedicated Chorus) or Buss* 2 *(dedicated*  Buss <sup>1</sup> (dedicated Chorus) or Buss 2 (dedicated *Reverb). To change the FX assignment of Track #6 from "voice" to "Auxl" (as outlined in the*  Reverb). To change the FX assignment of Track#6 from "voice" to "AuxI" (as outlined in the *Sysex doc) you have to send FO (start Sysex message), THEN send offset 205 (track #6*  Sysex doc) you have to send FO (start Sysex<br>message), THEN send offset 205 (track #6<br>parameters), offset 17 (Effect buss), and *eeeessss (where e=fx buss 4-byte MSB message and s=MIDI status 4-byte MSB message). If this doesn't work, replace the offset 17 with offset*  eeeessss (where e=fx buss 4-byte MSB message<br>and s=MIDI status 4-byte MSB message). If this<br>doesn't work, replace the offset 17 with offset<br>10 (Pan message) Pppppppp, where P is the *pan mode switch on/off, and p is placement in*  pan mode switch on/off, and p is placement in<br>the stereo field/aux out assignments. And of *course end with an F7 (end of exclusive (EOX)*... *(EOX)) ...*  Follows a sample of this measure player is the but track device in the sample player is not as a simple player and track device for the sample of the sample player and  $\alpha$  and  $\alpha$  is the sample player is the sample play

*Reason* 1 *say replace* 17 *with 10 is from pre-*Reason I say replace <sup>17</sup> with I0 is from pre*vious experience with an EPS!l6+/ASR. If an*  vious experience with an EPS/16+/ASR. If an *output expander is present, when you panned output expander is present, when you panned*<br>*full right you could send the next 8 higher message* #' *s to select outputs* 1-8 *on the OEX box.*  sage #'s to select outputs 1-8 on the OEX box.<br>May be different for a TS since it's a wavetable *box as well as a sample playback device, but try*  *both just to see ...* 

*And good luck! If this gives you more grief than satisfaction simpLy set up a duplicate track assigned to the AUXI output and mute whatever*  signed to the AUXI output and mute whatever *sequences/notes you don't want playing out of*  sequences/notes you don't want playing out of *that rear paneL jack. And of course, mute the*  that rear panel jack. And of course, mute the*parent track when AUXI info is active so you*  parent track when AUX] info is active so you *don't doubLe the part (and eat up polyphony).*  don't double the part (and eat up polyphony). *Helluva lot easier than doing the above, but if*  Helluva lot easier than doing the above, but if *you must have a computer sequencer tell an En-*you must have a computer sequencer tell an En*soniq sequencer what to do, wear your pro-*soniq sequencer what to do, wear your pro*peller-head beanie when doing this or wear a*  peller-head beanie when doing this or wear a *NASA cap just for good luck ...*  NASA cap justfor good luck...

*PS: BTW, thanx to Craig at Ensoniq TSE for the*<br>Sysex docs! Priceless...] *Sysex docs! Priceless ... }* 

TH-TH-

I have a SCSI 3 fast and wide drive. Will the I have a SCSI <sup>3</sup> fast and wide drive. Will the EDM allow me to Read, Write, and Format my EDM allow me to Read, Write, and Format mydrive for use with my EPS Classic or do I have drive for use with my EPS Classic or do I have to use a SCSI 1 or 2?

Thank you in advance, Tim lightlll@earthlink.net to use a SCSI 1 or 2?<br>Thank you in advance,<br>Tim<br>light111@earthlink.net

*[PF* - *Tim: You can use your SCSI-3 drive with the EP* S, *but you'll need a 68-pin to 50-pin*  [PF - Tim: You can use your SCSI-3 drive withthe EPS, but you'll need <sup>a</sup> 68-pin to 50-pin *adapter to make it work. And by doing so,*  adapter to make it work. And by doing so,<br>you're throttling the drive back to SCSI-1, *which is all the EPS understands anyway, so*  which is all the EPS understands anyway, so *you'll be fine...]*<br>TH –

 $TH -$ 

I play an MR-76 at church - I just purchased a I play an MR-76 at church — I just purchased <sup>a</sup> ZR-76 for home use. On the ZR, I created a ZR-76 for home use. On the ZR, I created <sup>a</sup> layer using Guitar-A (Sprucetop) and Vocals layer using Guitar-A (Sprucetop) and Vocals (Ahhhs) and saved it as a single sound. I sent the sound to Track 1 of the 16 track recorder, recorded a song, when back, sent Legato Strings to Track 2 of the 16 track recorder and recorded to Track 2 of the 16 track recorder and recorded on top of the Sprucetop sound, saved the song to disk, loaded the song on disk on the MR-76 to disk, loaded the song on disk on the MR-76<br>(I also created the exact layer and saved it as a single sound on the MR as I had done on the single sound on the MR as I had done on the ZR), but when I play back my song on the MR, only the Legato Strings play from Track 2. What am I doing wrong? (Ahhhs) and saved it as a single sound. I sent<br>the sound to Track 1 of the 16 track recorder,<br>recorded a song, when back, sent Legato Strings

What am I doing wrong?<br>Thanks bunches for your help. Brenda Bates Brenda Bates bates@connect.net

bates@connect.net<br>*[PF – Brenda: You don't mention saving the layer sound on Track 1 of your ZR to DISK. You*  layer sound on Track I ofyour ZR to DISK. You *need to save the layered sound, THEN load it*  need to save the layered sound, THEN load it into the MR in the same location it resides in<br>your ZR. Otherwise, the track is trying to locate<br>a sound that doesn't exist... *your ZR. Otherwise, the track is trying to locate a sound that doesn't exist...* 

*Or are the channeL assignments the same on the*  Or are the channel assignments the same on the*MR as your ZR? Typically, this is the issue that*  MR as your ZR? Typically, this is the issue that

*confounds most users. It's best to "Save Ses-*confounds most users. It's best to "Save Ses*sion" so that you capture ALL sound data, se-*sion" so that you capture ALL sound data, se*quence data, Flash, etc. That way the snapshot*  quence data, Flash, etc. That way the snapshot *you take of your ZR can be completely loaded*  you take of your ZR can be completely loaded*into the MR (with the exception of the*  into the MR (with the exception of the"Favorites" sounds that the MR doesn't have<br>buttons for)... *buttons for) ...* 

*Hope this helps!*]

#### Transoniq,

Transoniq,<br>I have a 7-year old <mark>SQ-1</mark> that needs a new battery. I thought it would be no problem, but I tery. I thought it would be no problem, but I can't seem to get the bugger out. It looks like can't seem to get the bugger out. It looks like it's attached to the connectors and I don't want to pull them out. How .do I get the old one out to pull them out. How do I get the old one outand the new one in? and the new one in?

Thanks, Thanks, Chris

Chris<br>c648911@showme.missouri.edu

*[PF* - *Chris: Take a soldering iron to unsolder [PF – Chris: Take a soldering iron to unsolder*<br>the 2/3AA battery out and put the new one in. *Recommend you pay a dealer to do this, as parts are no longer available if you nuke it.*  Recommend you pay <sup>a</sup> dealer to do this, asparts are no longer available if you nuke it. *Otherwise, back up all your sound and se-*Otherwise, back up all your sound and se*quence data, remove the logic board, unsolder*  quence data, remove the logic board, unsolder *the old battery and solder in the new one.]*  the old battery and solder in the new one.]

*[Eric Montgomery, Ensoniq Technical Support - Pat is right about the service center recom-*[Eric Montgomery, Ensoniq Technical Support— Pat is right about the service center recom*mendation. I do want to add though that the*  mendation. *I* do want to add though that the<br>SQ-1/SQ-2 parts are scarce but still available.]

TH-TH—

How do I get to my Expander on my EPS Clas-How do I get to my Expander on my EPS Classic? I have a 2x Expander (no SCSI plug in) in sic? I have a 2x Expander (no SCSI plug in) in my EPS classic. What type of memory does the my EPS classic. What type of memory does the<br>EPS understand, work with? Would it be possible to get 4 times the base memory with a dif-ible to get 4 times the base memory with a different than original expander, as well as SCSI ferent than original expander, as well as SCSI plug in? plug in?

Thank you in advance, Timothy lightlll@earthlink.net

*[PF* - *Tim: Answers, in order:* 

*(A) by removing the four allen screws that hold the fascia (lid) down. Pop the hood: you'll see the expander directly in the middle of the in*strument connected to the logic board by anedge-card connector. *edge-card connector.*  Thank you in advance,<br>Timothy<br>lightl l l@earthlink.net<br>[PF - Tim: Answers, in order:<br>(A) by removing the four allen screws that hold<br>the fascia (lid) down. Pop the hood: you'll see<br>the expander directly in the middle of th

*(B) The EPS understands the* 2X *and the* 4X *ex-*(B) The EPS understands the 2X and the 4X expanders only. No SIMM slots or anything remotely similar. *remotely similar.* 

*(C) See wwwfatsnake.comlsyntaur for obtain-*(C) See www.fatsnake.com/syntaur for obtain*ing a* 4X *expander, and www.soundcentral.com/*  ing a 4X expander, and www.soundcentral.com/<br>~chickeneps for a 4X SCSI interface...]

# Happy Salmon Music Happy Salmon Music

Sounds for the Ensoniq ASR-10 on disks. Write, e-mail, or call for more info: Write, e-mail, or czill for more info: Happy Salmon Music Favnamyrv.26 4250 Kopervik Norway

Phone: 47-52851300 e-mail: happysaImon52@hotmail.com e-mail: happysa1mon52 @hotmail.comWeb: http://members.xoom.com/happysalmon e-mail: happysalmon52 @hotmail.com **Let There Be Phat!** Web: http://members.xoom.com/happysalmon perspect explicitly for hip-hop rap

VISA and MasterCard accepted.

**PROFESSIONAL QUALITY** Low-cost sequences for : Low-cost sequences for<br>! The EPS/EPS-16+, SQ-80, ESQ-1, VFX-sd, SD-1, Roland, IBM/DOS VFX-sd, SD-1, Roland, IBM/DOS|<br>|-<br>'

r \_. \_. -. \_. \_. \_. \_. -. \_. \_. <sup>~</sup>

Rock (,50s, '60s, '705, '80s) Rock ('50s, '60s, '70s, '80s)  $Big Band - Top 40 Country \qquad \qquad \vert \qquad \vert$ 

Call or Write – Any time, 24 Hours |

Music Magic Music Magic

10541 EARL AVE. 10541 EARL AVE. BENNINGTON NE 68007 BENNINGTON NE 68007 1-402-238-2876 \_\_\_\_\_\_\_\_\_\_\_\_\_\_\_\_\_\_ - -..I 1-402-238-2876

L

ENSONIQ DISKETTE MANAGER Use Ensoniq Disks on your IBM-PC Use Ensoniq Disks on your IBM-PC Read/Write/Format/Copy and more. Read/Write/Format/Copy and more.<br>Supports all Ensoniq Disk Formats.

ENSONIQ MIDI MANAGER **ENSONIQ MIDI MANAGER**<br>Send or Receive Data through MIDI to your PC for these keyboards: to your PC for these keyboards: KS-32 VFX SO-1 SO-2 ESO-1 KS-32 VFX SQ-1 SQ-2 ESQ-1

SEQUENCE CONVERTERS SEQUENCE CONVERTERS Convert Standard MIDI Files tolfrom Convert Standard MIDI Files to/fromSequences for these keyboards: Sequences for these keyboards:

TS-10/12 SO-1 SD-1 VFX-sd SQ-80 EPS-16 EPS ASR-10<br>KS-32 KT-76/88 SQ-2 ESQ-1 TS-10/12 SQ-1 SD-1 VFX-sd<br>SQ-80 EPS-16 EPS ASR-10<br>KS-32 KT-76/88 SQ-2 ESQ-1

50-1 TO TS-1 0/12 CONVERTER SD-1 TO TS-10/12 CONVERTER for VFX-sd or SD-1 sequences & songs. for VFX-sd or SD-1 sequences & songs.

Call now to order or for more information Call now to order or for more informationon these and other software packages. on these and other software packages.

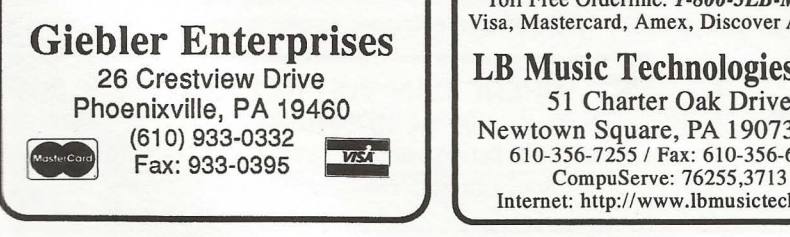

## HACKER BOOTEEQ

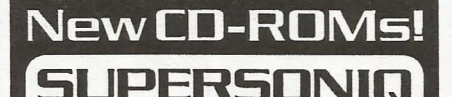

This platinum collection of crystal-Happy Salmon Music<br>
Favnamvrv. 26<br>
Machan Clear sounds contains tons of drums, basses, analog synths, glorious pads, loops, guitars, sound effects, and much more - 232 instruments altogether! Ideal for techno, rock, pop,<br>and hip-hop projects. \$169.95. **Favnamyrv. 26** basses, analog synths, glorious pads, **4250 Kopervik** loops, guitars, sound effects, and Norway **notation in the much more** - 232 instruments altoand hip-hop projects. \$169.95. getherl Ideal for techno, rock, pop,

Designed explicitly for hip-hop, rap, and R&B productions, this CD-ROM and R&B productions, this CD ROM contains 123 kick drums and 175 snare samples, the deepest basses around, smooth keyboard sounds, 99 around, smooth keyboard sounds, 99<br>nasty loops, and lots more! \$169.95. contains 123 kick drums and 175 snare samples, the deepest basses

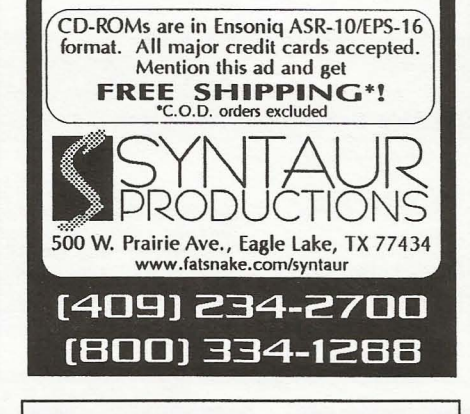

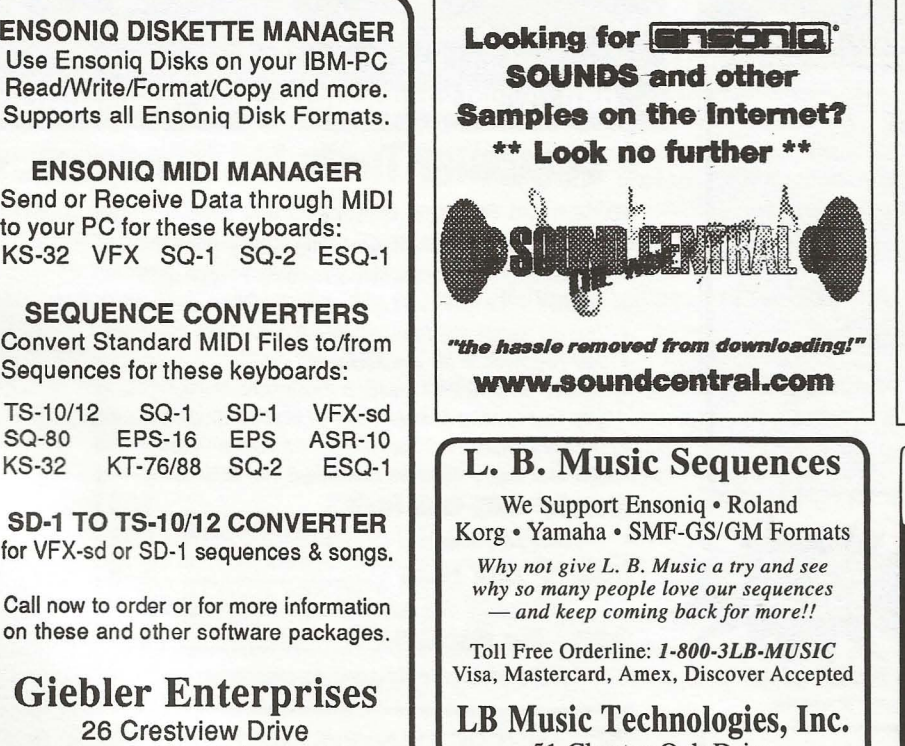

"the hassle removed from downloading!" www.aoundcentral.com wwwaoundoontrahoom

### L. B. Music Sequences L. B. Music Sequences

We Support Ensoniq • Roland Korg • Yamaha' SMF-GS/GM Formats We Support Ensoniq <sup>~</sup> RolandKorg - Yamaha - SMF-GS/GM Formats

*Why not give* L. *B. Music a try and see*  Why not give L. B. Music a try and see*why so many people love our sequences - and keep coming back for more!!*  why so many people love our sequences— and keep coming back for morell

Toll Free Orderline: *1-800-3LB·MUSIC*  Toll Free Orderline: 1-800-3LB-MUSIC Visa, Mastercard, Amex, Discover Accepted Visa, Mastercard, Amex, Discover Accepted

LB Music Technologies, Inc. LB Music Technologies, Inc. 51 Charter Oak Drive  $(610) 933-0332$  Newtown Square, PA 19073-3044  $\frac{610-356-7255}{610-356-7255}$  / Fax: 610-356-6737 CompuServe: 76255,3713 Internet: http://www.lbmusictech.com Internet: http://www.lbmusictech.com

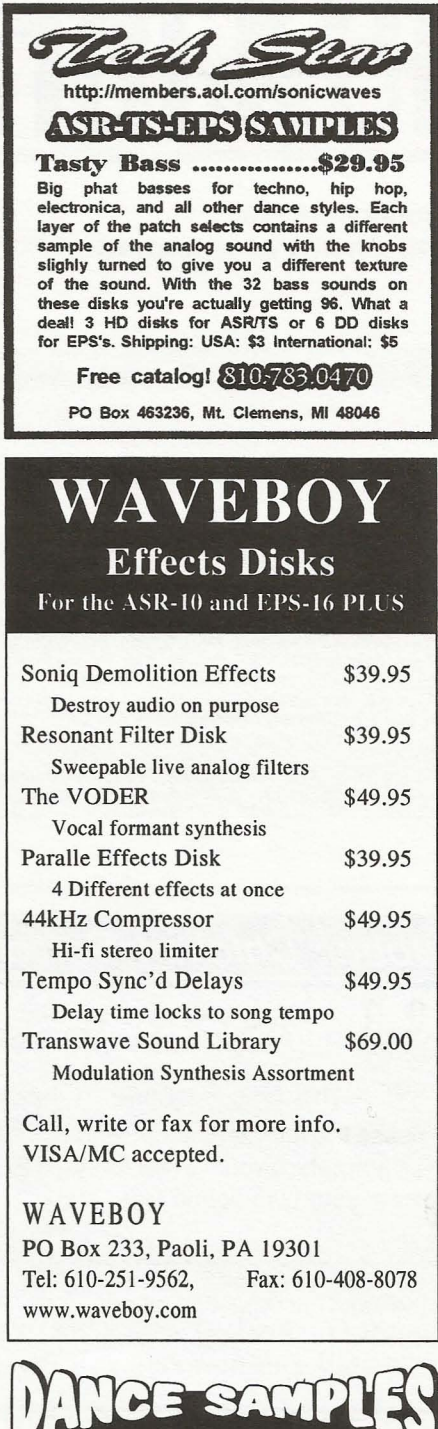

**GET YOUR FREE DEMO DISK & CATALOG** ASR-10, ASR-88, ASR-X TS-10, TS-12 **EPS, EPS 16+** 

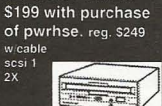

**CD-ROM DRIVES** 

POWERHOUSE VOL. 2 - \$199<br>gabytes. Over 1.100 instruments. over 3.000 samples for Ensc<br>rs. Brand new drums. synths. vocals. effects. from machines<br>the mpc-3000. TB303. moog, and many analog synths too!<br>You don't need to orb

- VOCAL BYTES VOLUME - 3 - AVAILABLE SUMMER 97

Samples on 3.5" disk for: EPS, EPS 16. 3 ASR-10, TS-10, S-50, S50, 330, 770, W-30<br>MPC 60, MPC 3000, MPC 2000<br>GREAT SOUNDS! - LOW PRICES! (800) 301-MIDI fax 562 699-0864

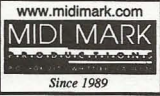

### TRANSONIQ HACKER U.S. POSTAGE 1402 SW UPLAND DR., PORTLAND, OR 97221 PORTLAND, OR 97221 PORTLAND, OR 97221

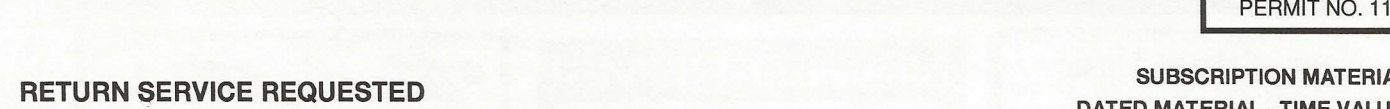

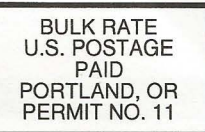

 $\overline{\phantom{0}}$ 

 $\sim$  ,  $\sim$  ,  $\sim$ 

•

SUBSCRIPTION MATERIAL DATED MATERIAL - TIME VALUE SUBSCRIPTION MATERIAL<br>DATED MATERIAL - TIME VALUE<br>CONTENT<br>Publisher: Eric Geislinger<br>Publisher: Eric Geislinger

Publisher: Eric Geislinger **Editrix: Jane Talisman** 

F

L

Our (somewhat regular) illustrious bevy of writers includes: Craig Anderton, Robby<br>Berman, Britton Beisenherz, Mark Clifton, Steve Curtin, Anthony Ferrara, Pat<br>Finnigan, Jeffrey Fisher, Frank Fortunato, Duane Frybarger, Ga Our (somewhat regular) illustrious bevy of writers includes: Craig Anderton, Robby<br>Berman, Britton Beisenherz, Mark Clifton, Steve Curtin, Anthony Ferrara, Pat<br>Finnigan, Jeffrey Fisher, Frank Fortunato, Duane Frybarger, Ga

Copyright 1998, Transoniq Hacker, 1402 SW Upland Drive, Portland, OR<br>97221. Phone: (503) 227-6848 (8 am to 9 pm Pacific West Coast Time).

Advertising rates: Please send for rate card. Advertising rates: Please send for rate card. Rates for authors: Please send for writer-info card. Rates for authors: Please send tor writer-into card.

Subscriptions: 12 monthly issues. US: \$25/year, All others: \$34/year.<br>E-mail version: \$19/year. Payable in US funds. E-mail version: \$19/year. Payable in US funds.

Transoniq Hacker is the independent user's news magazine for Ensoniq<br>products. Transoniq Hacker is not affiliated in any way with Ensoniq Corp.<br>Ensoniq and the names of their various products are registered trademarks of<br>t necessarily reflect those of the publisher or Ensoniq Corp. Printed in the<br>United States. United States. Transoniq Hacker is the independent user's news magazine for Ensoniq<br>products. Transoniq Hacker is not affiliated in any way with Ensoniq Corp.<br>Ensoniq and the names of their various products are registered trademarks of<br>t .1

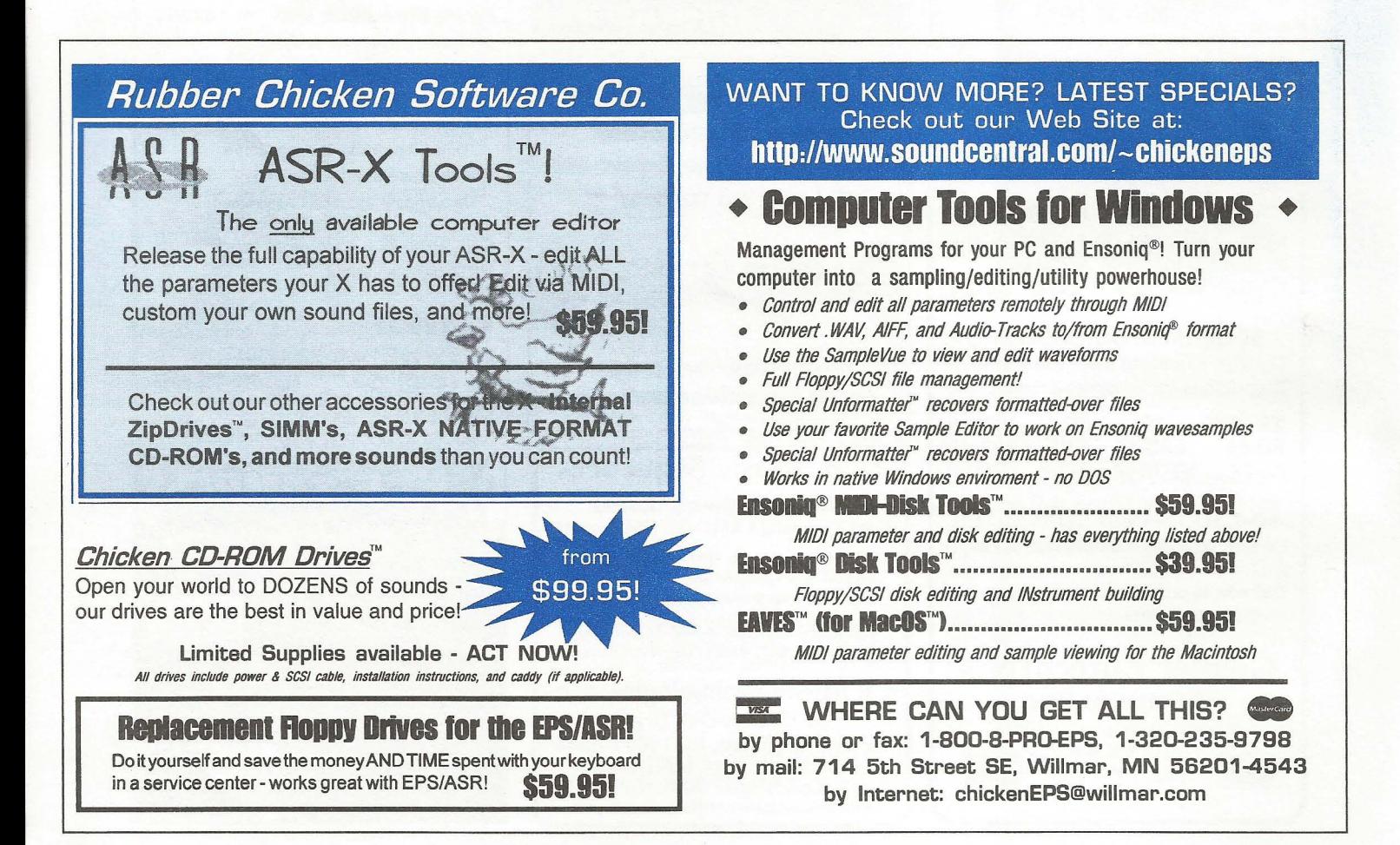